<span id="page-0-0"></span>Purwono, S.Kom., M.Kom. Alfian Ma Arif S.T., M.Eng., Dr. Ir.Iswanto, S.T., M.Eng., IPM.,

# **Belajar Struktur** Data dengan Python

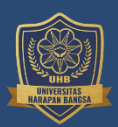

**Penerbit UHB Press** 

i

# **Belajar Struktur Data dengan Python**

Purwono, S.Kom., M.Kom. Alfian Ma Arif S.T., M.Eng., Dr. Ir. Iswanto, S.T., M.Eng., IPM.,

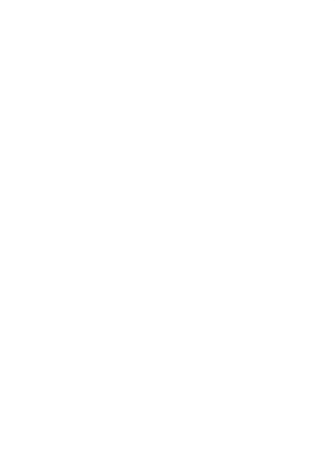

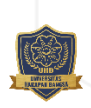

## **Belajar Struktur Data dengan Python**

Oleh: Purwono, S.Kom., M.Kom. Alfian Ma'arif S.T., M.Eng., Dr. Ir. Iswanto, S.T., M.Eng., IPM.,

Hak Cipta © 2023 pada penulis, Editor: Imam Ahmad Ashari, S.Kom., M.Kom.

Hak Cipta dilindungi oleh undang-undang. Dilarang memperbanyak atau memindahkan Sebagian atau keseluruhan isi buku ini dalam bentuk apapun, secara elektronis maupun mekanis, termasuk mefotokopi, merekam, atau dengan Teknik perekaman lainnya, tanpa izin tertulis dari penerbit.

Diterbitkan oleh **Penerbit UHB Press**

Jl. Raden Patah No.100, Ledug, Kembaran, Banyumas, Jawa Tengah, Telp. (0281) 6843493, Fax. (0281) 6843494, Purwokerto 53182

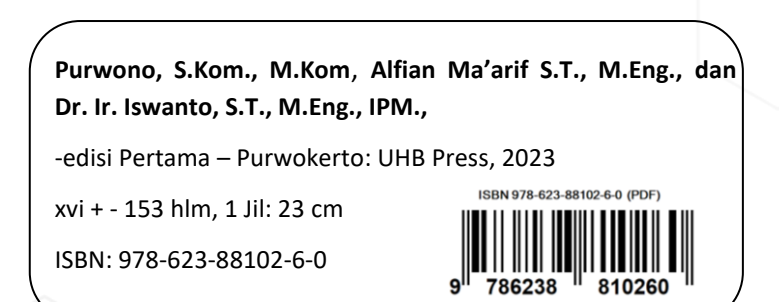

#### **Sinopsis**

<span id="page-3-0"></span>Dalam istilah ilmu komputer, struktur data adalah cara menyimpan dan mengatur data secara terstruktur pada sistem komputer atau pangkalan data (*database*) sehingga lebih mudah diakses. Secara teknis, data dalam bentuk angka, huruf, simbol, dan lainnya ini diletakkan dalam kolom-kolom dan susunan tertentu.

Contoh struktur data dapat dilihat pada berkas-berkas lembar sebar (*spreadsheet*), pangkalan data, pengolah kata, citra yang dipampat (*compressed image*), dan pemampatan berkas dengan teknik tertentu yang memanfaatkan struktur data.

Pada buku ini dilengkapi dengan teori dan contoh implementasi struktur data menggunakan bahasa pemrograman python. Harapannya buku ini bisa menjadi panduan dasar bagi pelajar, mahasiswa atau umum yang ingin mempelajari struktur data lebih lanjut.

#### **Kata Pengantar**

<span id="page-4-0"></span>Puji syukur penulis panjatkan kepada Allah SWT yang telah memberikan kesempatan kepada penulis untuk menyusun atau merancang Buku **Belajar Struktur Data dengan Python**. Ucapan terimakasih diberikan kepada semua pihak yang telah membantu hingga penulisan buku ini dapat diselesaikan dengan tepat waktu.

Pada buku ini dilengkapi dengan dasar teori tentang struktur data meliputi tipe data primitif, *graph, list, tuple, dictionary, linked list, tree* dan sebagainya. Pada setiap bab disertai dengan kode latihan dengan bahasa pemrograman python, sehingga pembaca bisa secara langsung untuk melakukan latihan praktik secara langsung. Penulis berharap bahwa buku referensi ini dapat dipergunakan bersama dengan buku panduan lain untuk menjadi pegangan dalam mempelajari struktur data dengan pemrograman python.

Penulis menyadari masih kekurangan dan keterbatasan pada buku ini, karenanya kritik dan saran membangun sangat penulis harapkan. Besar harapan penulis agar tugas akhir ini dapat memberi manfaat bagi semua.

Purwokerto, Maret 2023

Penulis

## **Daftar Isi**

<span id="page-5-0"></span>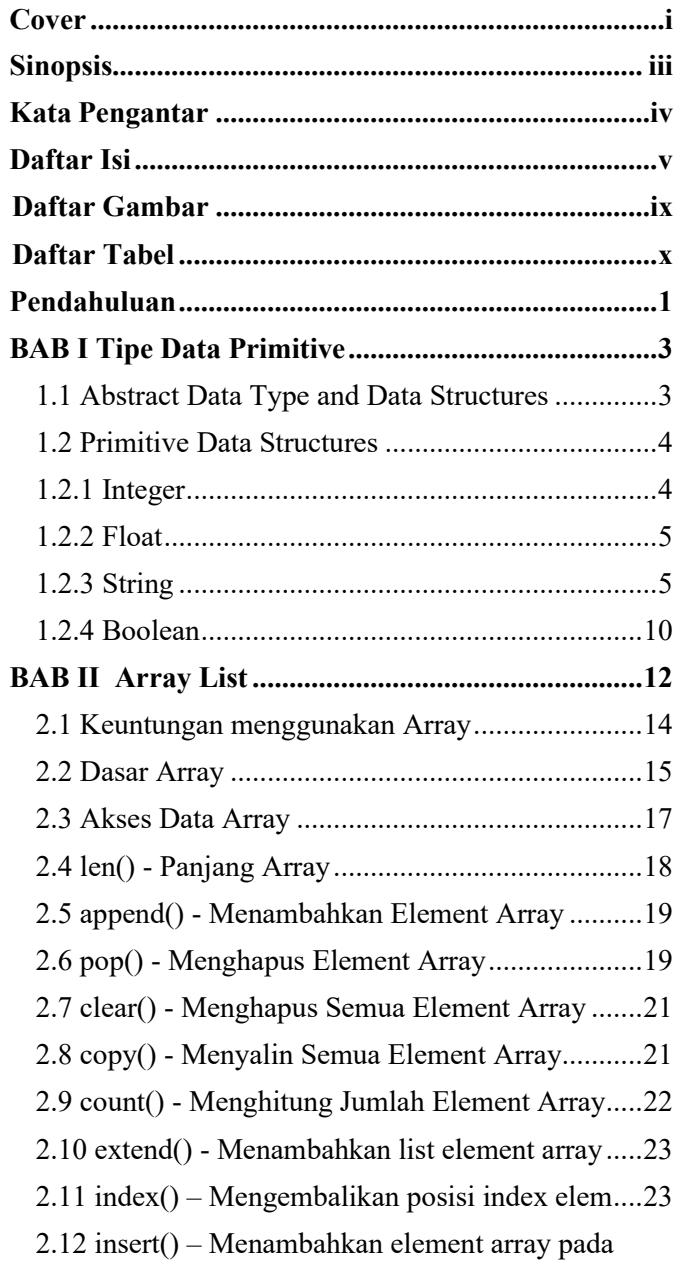

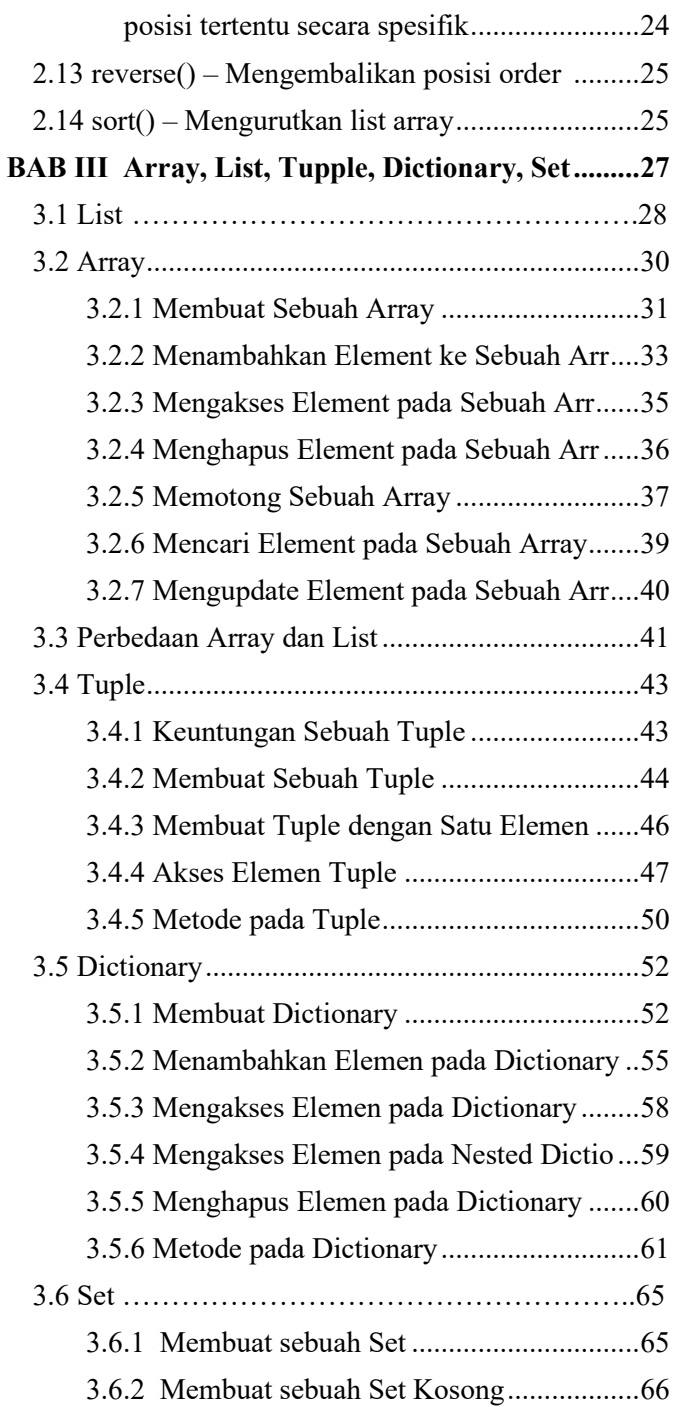

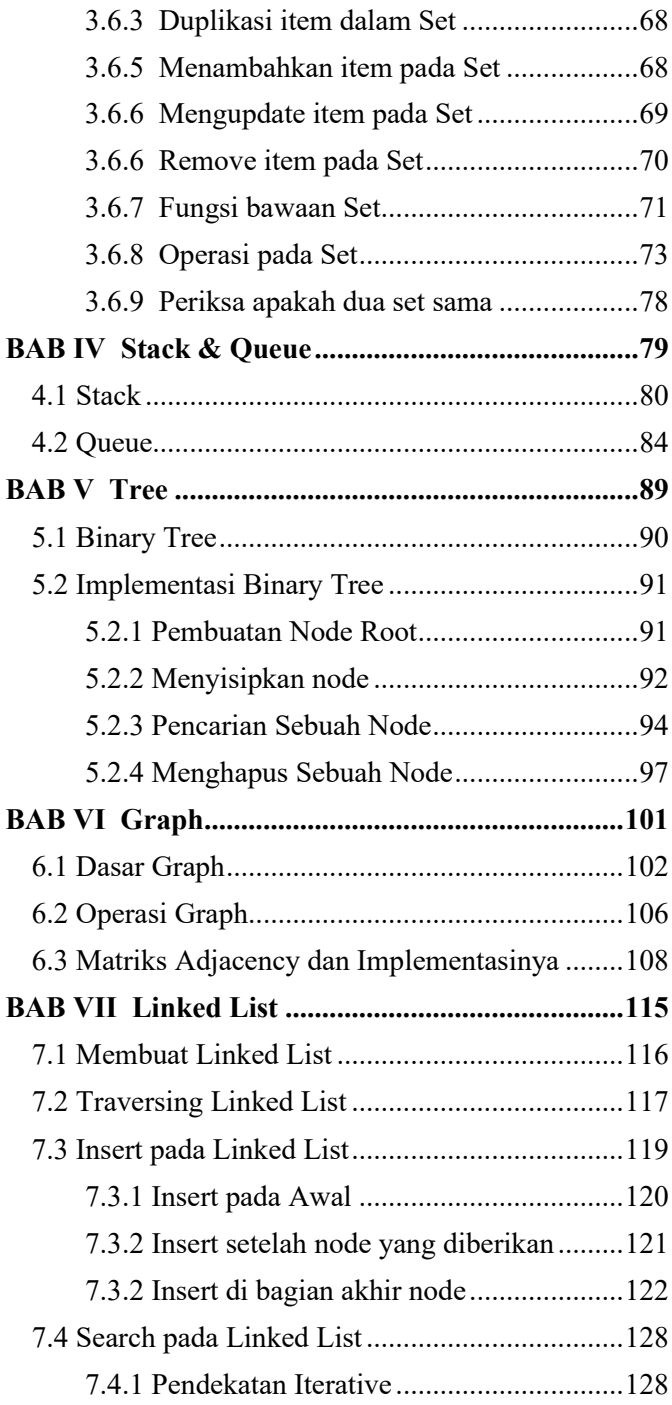

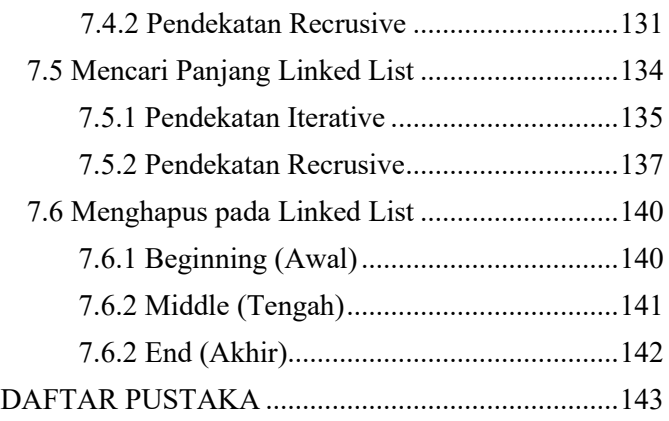

#### **Daftar Gambar**

<span id="page-9-0"></span>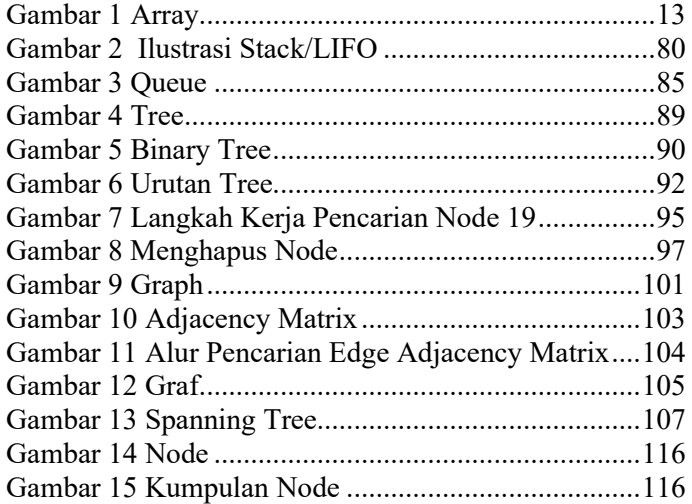

#### **Daftar Tabel**

<span id="page-10-0"></span>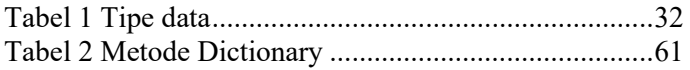

#### **Pendahuluan**

<span id="page-11-0"></span>Struktur data adalah alat penting untuk bahasa pemrograman apa pun, dan Python tidak terkecuali. Python menyediakan beberapa struktur data bawaan yang memungkinkan manipulasi dan pemrosesan data yang efisien. Struktur data ini digunakan untuk menyimpan, mengatur, dan memanipulasi data dalam memori.

Struktur data merupakan suatu cara mengatur dan menyimpan data agar dapat diakses dan dikerjakan dengan efisien. Mereka menentukan hubungan antara data, dan operasi yang dapat dilakukan pada data. Ada banyak jenis struktur data yang didefinisikan yang memudahkan para ilmuwan data dan insinyur komputer, sama-sama berkonsentrasi pada gambaran utama pemecahan masalah yang lebih besar daripada tersesat dalam detail deskripsi dan akses data.

Dalam teknik pemrograman, struktur data mengacu pada tata letak data yang berisi kolom data, baik kolom yang terlihat oleh pengguna atau kolom yang hanya digunakan untuk keperluan pemrograman dan tidak terlihat oleh pengguna. Setiap baris dalam daftar kolom disebut catatan. Lebar kolom data dapat berubah dan bervariasi. Ada kolom yang lebarnya berubah secara dinamis tergantung input pengguna, dan ada juga kolom yang lebarnya tetap. Struktur data secara alami dapat diterapkan pada pemrosesan basis data (misalnya untuk tujuan informasi keuangan) atau pemrosesan kata di mana kolom berubah secara dinamis.

Setiap jenis struktur data yang berbeda cocok untuk penggunaan yang berbeda, dan beberapa jenis berspesialisasi dalam tugas tertentu. Misalnya, database relasional biasanya menggunakan indeks Btree untuk mengambil data, sedangkan implementasi kompiler biasanya menggunakan tabel hash untuk mencari tag.

Struktur data menyediakan cara untuk mengelola data dalam jumlah besar secara efisien untuk berbagai keperluan, seperti database besar dan layanan pengindeksan Internet. Secara umum, struktur data yang efisien adalah kunci untuk merancang algoritma yang efisien. Beberapa metode desain formal dan bahasa pemrograman lebih menekankan struktur data daripada algoritma sebagai faktor kunci dalam desain perangkat lunak. Struktur data dapat digunakan untuk mengelola penyimpanan dan pengambilan data yang disimpan di penyimpanan primer dan sekunder.

Memahami berbagai struktur data dan propertinya sangat penting untuk pemrograman yang efisien dengan Python. Buku ini dapat digunakan sebagai referensi untuk media pembelajaran bagi mahasiswa atau umum yang ingin mempelajari struktur data dengan bahasa pemrograman python.

## <span id="page-13-0"></span>**BAB I Tipe Data Primitive**

# <span id="page-13-1"></span>**1.1 Abstract Data Type and Data Structures**

Saat Anda membaca di bagian pendahuluan, struktur data membantu Anda untuk fokus pada gambaran yang lebih besar daripada tersesat dalam detailnya. Ini dikenal sebagai abstraksi data.

Sekarang, struktur data sebenarnya merupakan implementasi dari Tipe Data Abstrak atau ADT. Implementasi ini membutuhkan tampilan fisik data menggunakan beberapa kumpulan konstruksi pemrograman dan tipe data dasar.

Secara umum, struktur data dapat dibagi menjadi dua kategori dalam ilmu komputer: struktur data primitif dan non-primitif. Yang pertama adalah bentuk paling sederhana untuk merepresentasikan data, sedangkan yang terakhir lebih maju: mereka berisi struktur data primitif dalam struktur data yang lebih kompleks untuk tujuan khusus. Pada modul ini kita akan memahami tipe data primitif, selanjutnya di Bab 2 akan dibahas tentang non primitif.

Perhatikan bahwa di Python, Anda tidak harus secara eksplisit menyatakan jenis variabel atau data Anda. Itu karena ini adalah bahasa yang diketik secara dinamis. Bahasa yang diketik secara dinamis adalah bahasa di mana tipe data yang dapat disimpan objek bisa berubah (Jaiswal 2017).

Anda dapat mencoba mengeksekusi code tersebut dengan menjalankan perintah pada *terminal console* atau *command prompt* dengan mengetikan **"python3 namafile.py".**

```
Informasi
Kode selengkapnya dapat diakses di https://github.com/ipung-
uhb/data-structures
```
## <span id="page-14-0"></span>**1.2 Primitive Data Structures**

Ini adalah struktur data yang paling primitif atau paling dasar. Mereka adalah blok bangunan untuk manipulasi data dan berisi nilai data yang murni dan sederhana. Python memiliki empat tipe variabel primitif:

#### <span id="page-14-1"></span>**1.2.1 Integer**

Anda dapat menggunakan bilangan bulat untuk mewakili data numerik, dan lebih khusus lagi, bilangan bulat dari tak terhingga negatif hingga tak terhingga, seperti 4, 5, atau -1.

Sebagai contoh anda dapat melihat code python pada file *integer.py* berikut.

```
File integer.py
   1. #integer 
   2. x = 13. y = 5
```

```
4. #jumlah antar variable
5. z = x + y6. print(z)
7. #output 6
```
#### <span id="page-15-0"></span>**1.2.2 Float**

"Float" adalah singkatan dari 'floating point number'. Anda dapat menggunakannya untuk bilangan rasional, biasanya diakhiri dengan angka desimal, seperti 1,11 atau 3,14. Sebagai contoh anda dapat melihat code python pada file *float.py* berikut.

```
File float.py
```

```
1. #float data tipe
2. x = 0.53. y = 0.84.
5. #kalikan dua variable
6. z = x * y7.
8. #cetak hasil
9. print(z)
10.
11. #output = 0.4
```
#### <span id="page-15-1"></span>**1.2.3 String**

String adalah kumpulan huruf, kata, atau karakter lain. Di Python, Anda dapat membuat string dengan menyertakan urutan karakter dalam sepasang tanda kutip tunggal atau ganda. Misalnya: 'sepeda', "motor", dll.

Anda juga dapat menerapkan operasi + pada dua atau lebih string untuk menggabungkannya, seperti pada contoh di bawah ini:

```
File string.py
   1. x = "Sepeda"2. y = "Motor"3.
   4. #gabungkan dua buah string
   5. z = x + y6.
   7. #cetak string 
   8. #output "SepedaMotor"
   9. print(z)
```
Untuk mengulang string kita dapat menggunakan tanda '\*' sebagai contoh adalah sebagai berikut:

```
File string.py
   1. #ulang string
   2. x = "Sepeda"
   3. a = x * 24. print(a)
   5.
   6. #output SepedaSepeda
```
Anda juga dapat memotong string, yang berarti Anda memilih bagian dari string:

File **string.py**

```
1. #slice atau potong string
2. x = "Sepeda"
3. #ambil string 2 di depan
4. b = x[:2]5. #ambil string setelah 2 
6. c = x[2:]7. #ambil string sesuai posisi
8. #semua string dimulai dari indeks ke 0
9. d = x[0] + x[5]10.
11. print(b)
12. #output 'Se'
13.
14. print(c)
15. #output 'peda'
16.
17. print(d)
18. #output 'Sa'
```
Perhatikan bahwa string juga bisa berupa karakter alfanumerik, tetapi operasi + masih digunakan untuk menggabungkan string.

```
File string.py
   1. #string alphanumerik
   2.
   3. f = '4'4. g = '5'5.
   6. h = f + g
```
7. 8. print(h) #output "45"

#### *1.2.3.1 Fungsi bawaan string*

Python memiliki banyak metode bawaan atau fungsi pembantu untuk memanipulasi string. Mengganti substring, memanfaatkan kata-kata tertentu dalam paragraf, menemukan posisi string dalam string lain adalah beberapa manipulasi string yang umum. Lihat beberapa di antaranya:

Kapitalisasi string yaitu merubah awal string menjadi huruf besar.

```
File string.py
```

```
1. #Kapitalisasi String
2. i = 'donat'3. j = str.capitalize(i)4.
5. print(j) #output 'Donat'
```
Ambil panjang string dalam karakter. Perhatikan bahwa spasi juga diperhitungkan dalam hasil akhir:

```
File string.py
   1. #hitung panjang string
   2. r = "Suka Makan"
   3. s = 'Hobbi'4.
   5. print(len(r)) #output 10 (spasi dihitung)
   6. print(len(s)) #output 5
```
Melakukan cek apakah string tersebut hanya bernilai digit atau tidak.

```
File string.py
```

```
1. #cek apakah bernilai digit
2. digit = '404'
3. nondigit = 'Empat Kosong Empat'
4.
5. print(digit.isdigit()) #output True
6. print(nondigit.isdigit()) #output False
```
Mengganti bagian dari string dengan string yang lain.

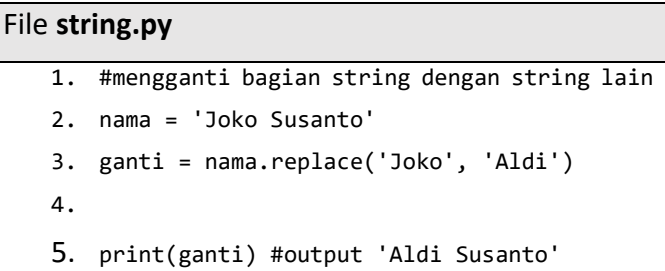

Temukan substring di string lain; Mengembalikan indeks atau posisi terendah dalam string tempat substring ditemukan:

## File **string.py** 1. #mencari string di string yang lain 2. menu = "Nasi Padang" 3. caristring = "Padang" 4. print(menu.find(caristring)) #output 5

#### <span id="page-20-0"></span>**1.2.4 Boolean**

Jenis data bawaan ini yang dapat mengambil nilai: True dan False, yang sering membuatnya dapat dipertukarkan dengan bilangan bulat 1 dan 0. Boolean berguna dalam ekspresi bersyarat dan perbandingan, seperti dalam contoh berikut: (Lambert 2014).

```
File boolean.py
```

```
1. #Boolean
2<sub>1</sub>3. #Case 01
4. harga = 1000
5.
6. #Apakah harga lebih dari 500
7. if harga >= 500: #kondisi
8. #jika iya
9. print('Diskon 10%') 
10. #jika tidak
11. else:
12. print('Tidak Dapat Diskon') 
13. #output 'Diskon 10%'
14.
15. #Case 02
16. isLogin = False
17.
18. #cek apakah isLogin == True
19. #jika iya
20. if isLogin:
21. print('Welcome')
22. #jika tidak
```
23. else:

24. print('Silahkan Login')

25. #output 'Silahkan Login'

## **BAB II Array List**

<span id="page-22-0"></span>Ada berbagai jenis *data collections* dalam python seperti *List, Tupple, Dictionary*, dan *Set*. Pada bab ini kita akan belajar tentang struktur dasar Array terlebih dahulu. Array adalah kumpulan item yang disimpan di lokasi memori yang berdekatan. Idenya adalah untuk menyimpan beberapa item dari jenis yang sama secara bersamaan. Ini membuatnya lebih mudah untuk menghitung posisi setiap element hanya dengan menambahkan offset ke nilai dasar, yaitu lokasi memori element pertama dari array (biasanya dilambangkan dengan nama array).

Untuk kesederhanaan, kita dapat membayangkan serangkaian tangga yang pada setiap langkahnya diberi nilai (misalkan salah satu teman Anda). Di sini, Anda dapat mengidentifikasi lokasi teman Anda hanya dengan mengetahui hitungan langkah mereka. Array dapat ditangani dengan Python oleh modul bernama array. Mereka dapat berguna ketika kita harus memanipulasi hanya nilai tipe data tertentu. Seorang pengguna dapat memperlakukan daftar sebagai array. Namun, pengguna tidak dapat membatasi jenis element yang disimpan dalam daftar. Jika Anda membuat array menggunakan modul array, semua element dari array harus berjenis sama.

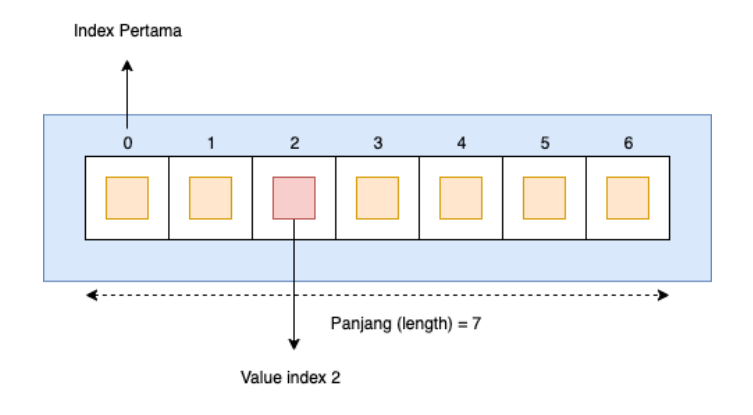

*Gambar 1 Array*

<span id="page-23-0"></span>Berdasarkan Gambar 1, sebuah array memiliki index dan dimulai dengan index ke 0, jadi semua akan dimulai dari index ke 0. Setiap index akan memiliki valuenya masing-masing. Array juga memiliki panjang valuenya.

Array adalah fondasi untuk semua ilmu data dengan Python. Array bisa multidimensi, dan semua elemen dalam array harus berjenis sama, semua integer atau semua float, misalnya. Array merupakan salah satu tipe data non primitive. Tipe non-primitif adalah anggota canggih dari keluarga struktur data. Mereka tidak hanya menyimpan nilai, melainkan kumpulan nilai dalam berbagai format.

#### <span id="page-24-0"></span>**2.1 Keuntungan menggunakan Array**

Ada beberapa keuntungan yang bisa kita dapatkan saat menggunakan array. Keuntungan tersebut antara lain adalah sebagai berikut:

- Array dapat menangani kumpulan data yang sangat besar secara efisien
- Hemat memori secara komputasi
- Perhitungan dan analisis lebih cepat daripada list
- Fungsionalitas yang beragam (banyak fungsi dalam paket Python). Dengan beberapa paket Python yang membuat pemodelan tren, statistik, dan visualisasi lebih mudah.

Perhatikan bahwa di Python, Anda tidak harus secara eksplisit menyatakan jenis variabel atau data Anda. Itu karena ini adalah bahasa yang diketik secara dinamis. Bahasa yang diketik secara dinamis adalah bahasa di mana tipe data yang dapat disimpan objek bisa berubah.

Anda dapat mencoba mengeksekusi code tersebut dengan menjalankan perintah pada *terminal console* atau *command prompt* dengan mengetikan **"python3 namafile.py".**

```
Informasi
```
*Pada modul ini kami menggunakan List Array sebagai bahan latihan*. Kode selengkapnya dapat diakses di *https://github.com/ipung-uhb/data-structures*

## <span id="page-25-0"></span>**2.2 Dasar Array**

Array merupakan variabel khusus yang dapat menampung lebih dari satu nilai. Sebagai contoh saat kita memiliki daftar belanjaan yang kita simpan dengan variabel tunggal sebagai berikut:

```
File array-list.py.py
   1. beli1 = 'Tomat'
   2. beli2 = 'Kangkung'
   3. beli3 = 'Bayam'
```
Permasalahan akan terjadi ketika ternyata kita akan membeli banyak belanjaan. Misalnya kita akan belanja super banyak dengan total 500 item, apakah kita akan secara manual menyimpan data tersebut dalam variabel tunggal? Solusi dari permasalahan tersebut dapat diatasi dengan array. Dengan array kita bisa menampung banyak nilai cukup dengan satu nama saja. Lihatlah kode berikut.

```
File array-list.py
```

```
1. beli=['Tomat','Kangkung','Bayam']
```
Jika sebelumnya kita menggunakan satu variabel untuk menampung satu data belanjaan, sekarang kita dapat menggunakan satu variabel dengan berbagai isi belanjaan.

Terdapat beberapa fungsi bawaan yang dimiliki python untuk memanipulasi data Array antara lain adalah sebagai berikut:

- append()
- pop()
- count()
- extend()
- sort()
- remove()
- insert()
- $len()$
- copy()
- $index()$
- reverse()

## <span id="page-27-0"></span>**2.3 Akses Data Array**

Dalam array kita akan terbiasa dengan index yaitu posisi sebuah value dari array tersebut. Misalnya pada index array ke 5 ada sebuah value 'Jeruk'. Berikut ini merupakan cara kita dapat mengakses sebuah element value di array python.

```
File array-list.py
       beli = ['Tomat','Kangkung','Bayam']
   2.
   3. cetak = beli[0] #ambil value di index ke 0
   4.
   5. print(cetak) #output 'Tomat'
```
Pada code di atas, sebuah variabel array dengan nama 'beli' memiliki tiga buah value yaitu Tomat, Kangkung dan Bayam. Karena array menggunakan cara indeksing dan dimulai dari indeks ke-0, kita dapat dengan mudah mencari value dari posisi indeks tersebut. Dalam array beli Tomat berada di indeks ke-0, Kangkung di indeks ke-1 dan Bayam di indeks ke-2. Pada baris ke-3 sebuah variabel dengan nama cetak dia bernilai array beli yang diposisikan pada indeks ke-0 sehingga ketika kita cetak dengan fungsi print, data element nilai yang di hasilkan adalah 'Tomat'.

Cara lain untuk mengakses element value dari sebuah array dapat menggunakan perulangan seperti for. Lihat kode berikut ini.

```
File array-list.py
   1. beli = ['Tomat','Kangkung','Bayam']
   2.
   3. #perulangan untuk akses array
   4. for x in beli:
   5. #tercetak semua element value = Tomat, 
      Kangkung, Bayam
   6. print(x)
```
## <span id="page-28-0"></span>**2.4 len() - Panjang Array**

Panjang dari suatu array bisa kita dapatkan informasinya. Python sudah memberikan fungsi bawaan yaitu **len**. Untuk lebih jelasnya silahkan lihat code berikut.

```
File array-list.py
```

```
1. beli=['Tomat','Kangkung','Bayam']
```
- 2. panjang = len(beli)
- 3. print(panjang) #output 3

# <span id="page-29-0"></span>**2.5 append() - Menambahkan Element Array**

Metode untuk menambahkan nilai element tententu pada array dapat menggunakan fungsi **append**. Sebagai contoh kita memiliki variabel array dengan nilai data adalah kosong. Kita bisa menambahkan dengan append value yang kita inginkan. Lihat kode berikut.

```
File array-list.py
   1. #append
   2. #menambahkan element array
   3.
   4. ambil = []
   5. ambil.append('Mangga')
   6. ambil.append('Jeruk')
   7.
   8. print(ambil) #output ['Mangga', 'Jeruk']
```
## <span id="page-29-1"></span>**2.6 pop() - Menghapus Element Array**

Metode untuk menghapus element array tertentu dapat menggunakan fungsi **pop**. Fungsi ini akan meminta parameter index array yang akan dihapus. Sebagai contoh kita memiliki array sayur yang memiliki 4 buah element, kemudian kita menghapus salah satunya berdasarkan index.

```
File array-list.py
```

```
1. #remove element array
2. sayur = ['Kol','Wortel','Buncis','Toge']
3. #remove element di index ke 1
4. sayur.pop(1)
5.
6. print(sayur) #output 
   ['Kol','Buncis','Toge']
```
Selain dengan **pop** kita juga bisa spesifik menghapus element array dengan memastikan value yang hendak dihapus. Sebagai contoh saya akan menghapus element 'Buncis' pada array sayur.

```
File array-list.py
```
- 1. #remove array element
- 2. sayur.remove('Buncis')
- 3. print(sayur) #output ['Kol', 'Toge']

# <span id="page-31-0"></span>**2.7 clear() - Menghapus Semua Element Array**

Metode untuk menghapus semua element yang terdapat pada array dapat menggunakan **clear**.

#### File **array-list.py**

```
1. #remove all array element
2. bunga = ['Melati','Mawar','Anggrek']
3.
4. #remove all
5. bunga.clear() #menghapus semua element
6.
7. print(bunga) #output []
```
# <span id="page-31-1"></span>**2.8 copy() - Menyalin Semua Element Array**

Metode untuk menyalin semua element yang terdapat pada array dapat menggunakan **copy**. Anda dapat menyalinnya pada variable baru.

```
File array-list.py
```

```
1. #copy array
```
2. motor = ['Yamaha','Honda','Suzuki']

```
3. #copy to motor2
4. motor2 = motor.copy()
5.
6. print(motor2) #output 
   ['Yamaha','Honda','Suzuki']
```
## <span id="page-32-0"></span>**2.9 count() - Menghitung Jumlah Element Array Tertentu**

Metode untuk mengetahui element array tertentu dapat dengan menggunakan fungsi **count**. Sebagai contoh anda ingin mendeteksi ada berapa element tertentu dalam sebuah array. Fungsi ini akan mengembalikan nilai jumlah element.

```
File array-list.py
   1. #count array
   7. mahasiswa = 
       ['Harry','John','Maya','Brisya','John']
   2.
   3. #count
   4. jumlah = mahasiswa.count('John')
   5.
   6. print(jumlah) #output 2
```
# <span id="page-33-0"></span>**2.10 extend() - Menambahkan list element array pada akhir list array saat ini**

Metode untuk menambahkan list array pada posisi array saat ini dapat menggunakan fungsi **extend**. Fungsi ini seolah akan menggabungkan dua buah array namun digabungkan pada akhir list array saat ini.

```
File array-list.py
   1. #extend array
   2. siswa = ['Juki','Ahmad','Roni']
   3. siswabaru = ['Maya','Ari','Aji']
   4.
   5. siswa.extend(siswabaru)
   6. print(siswa) #output ['Juki', 'Ahmad', 
       'Roni', 'Maya', 'Ari', 'Aji']
```
# <span id="page-33-1"></span>**2.11 index() – Mengembalikan posisi index element array**

Metode untuk mengetahui posisi index element array dapat menggunakan fungsi index. Ingat bahwa dalam array index dimulai dari posisi ke-0.

File **array-list.py**

```
1. #index array element
2. kota =['Jakarta','Bandung','Surabaya','Makasar']
3.
4. #cek posisi element Bandung
5. x = kota.index('Bandung')
6.
7. print(x) #output 1
```
# <span id="page-34-0"></span>**2.12 insert() – Menambahkan element array pada posisi tertentu secara spesifik**

Metode untuk menambahkan element array pada posisi tertentu secara spesifik. Sebagai contoh anda ingin menambahkan element pada posisi ke-3 dan sebagainya.

```
File array-list.py
   1. #insert array specific position
   2. fruits = ['apple', 'banana', 'cherry']
   3.
   4. #insert element at index 1
   5. fruits.insert(1, "orange")
```

```
6.
```

```
7. print(fruits) #output ['apple', 'orange', 
    'banana', 'cherry']
```
# <span id="page-35-0"></span>**2.13 reverse() – Mengembalikan posisi order element array**

Metode untuk mengembalikan posisi order element array dapat menggunakan fungsi reverse(). Pada fungsi ini index ke-0 akan menjadi index array terakhir.

```
File array-list.py
```

```
1. #reverse
```
- 2. angka =  $[1, 2, 3, 4, 5]$
- 3.
	-
	- 4. angka.reverse()
	- 5.
	- 6. print(angka) #output [5, 4, 3, 2, 1]

## <span id="page-35-1"></span>**2.14 sort() – Mengurutkan list array**

Metode untuk mengurutkan array non digit dengan metode ascending (a-z). Sedangkan untuk angka maka akan diurutkan pada posisi element terkecil.
## File **array-list.py**

```
1. #sort array
2. cars = ['Ford', 'BMW', 'Volvo']
3.
4. angka = [1,6,7,3,2,5]
5.
6. cars.sort()
7. angka.sort()
8.
9. print(cars) #output ['BMW', 'Ford', 
   'Volvo']
10. print(angka) #output [1, 2, 3, 5, 6, 7]
```
# **BAB III Array, List, Tupple, Dictionary, Set**

Pada bab sebelumnya kita telah belajar tentang dasar penggunaan *Array* yang secara umum menggunakan *array list*. Modul ini akan menjelaskan perbedaan secara umum antara array dan list pada bahasa pemrograman python. Baik list dan array digunakan untuk menyimpan data. Selain itu, kedua struktur data memungkinkan pengindeksan (*index*), pemotongan (*slice*), dan pengulangan (*loop*). Jadi apa perbedaan antara array dan list dengan Python? Dalam modul ini, kami akan menjelaskan secara detail kapan harus menggunakan *array* dan *list*.

Python memiliki banyak struktur data yang berbeda dengan fitur dan fungsi yang berbeda. Struktur data bawaannya mencakup *list, tupple, set*, dan *dictionary*. Namun, ini bukanlah daftar lengkap dari struktur data yang tersedia dengan Python. Beberapa struktur data tambahan dapat diimpor dari modul atau paket yang berbeda.

Struktur data *array* termasuk dalam kategori "harus di impor" sehingga anda perlu menginstalnya dengan *python installer package manager* (pip). Untuk menggunakan array dengan Python, Anda perlu mengimpor struktur data ini dari paket *NumPy* atau modul *array*.

Dan itulah perbedaan pertama antara list dan array. Sebelum menyelami lebih dalam perbedaan antara dua struktur data ini, mari kita tinjau fitur dan fungsi *list* dan *array*.

Anda dapat mencoba mengeksekusi code tersebut dengan menjalankan perintah pada *teminal console* atau *command prompt* dengan mengetikan **"python3**  namafile.pv".

#### Informasi

Kode selengkapnya dapat diakses di *https://github.com/ipunguhb/data-structures*

## **3.1 List**

*List* adalah struktur data yang dibangun ke dalam Python dan menampung sekumpulan item. *List* memiliki sejumlah karakteristik penting:

- Item *list* diapit dalam tanda kurung siku, seperti ini [item1, item2, item3].
- *List* diurutkan yaitu item dalam daftar muncul dalam urutan tertentu. Ini memungkinkan kita menggunakan indeks

untuk mengakses item apa pun.

- *List* bisa berubah, yang berarti Anda dapat menambah atau menghapus item setelah pembuatan list.
- Element *list* tidak harus unik. Duplikasi item dimungkinkan, karena setiap element memiliki tempat yang berbeda dan dapat diakses secara terpisah melalui indeks.
- Element bisa dari tipe data yang berbeda: Anda bisa menggabungkan *string, integer*, dan *objek* dalam daftar yang sama.

Pada code **list-array.py** anda akan melihat penggunaan *list*.

```
File list-array.py
   1. #list python
   2<sub>1</sub>3. listangka = [3, 6, 9, 12]
   4. listhuruf = ['a','b','c','d']
   5. listrandom = [3,'a', 6, True, 12]
   6.
   7. print(listangka) #output [3, 6, 9, 12]
   8. print(listhuruf) #output ['a', 'b', 'c', 
       'd']
   9. print(listrandom) #output 3, 'a', 6, True, 
       12]
   10.
```

```
11. print(type(listangka)) #output <class 
   'list'>
12. print(type(listhuruf)) #output <class 
   'list'>
13. print(type(listrandom)) #output <class 
   'list'>
```
Anda telah mempelajari lebih dalam pada penggunaan *list* di modul dasar *array*. Jika anda belum mempelajarinya lebih anda terlebih dahulu membuka modul tersebut.

# **3.2 Array**

*Array* juga merupakan struktur data yang menyimpan sekumpulan item. Seperti *list*, *array* diurutkan, dapat diubah, diapit dalam tanda kurung siku, dan dapat menyimpan item non-unik.

Tetapi ketika berbicara tentang kemampuan *array* untuk menyimpan tipe data yang berbeda, jawabannya tidak sesederhana itu. Itu tergantung pada jenis *array* yang digunakan.

Untuk menggunakan *array* dengan Python, Anda perlu mengimpor modul *array* atau paket NumPy.

#### File **array-mode.py**

- 1. #menggunakan array khusus
- 2. import array as arr
- 3. import numpy as np

Modul *array* Python mengharuskan semua element *array* memiliki tipe yang sama. Selain itu, untuk membuat *array*, Anda harus menentukan tipe nilai. Pada kode di bawah ini, "i" menandakan bahwa semua element dalam *array\_1* adalah bilangan bulat:

# File **array-mode.py**

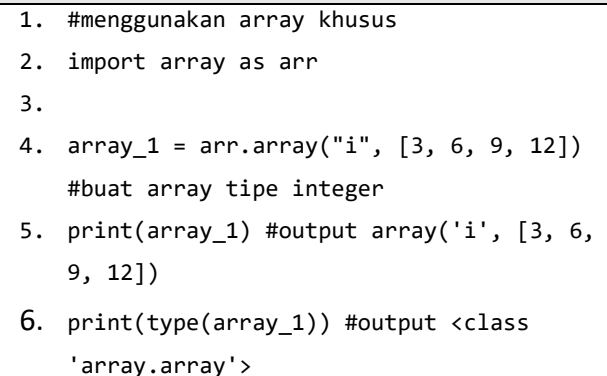

# **3.2.1 Membuat Sebuah Array**

*Array* dengan Python dapat dibuat dengan mengimpor modul *array*. *array (data\_type, value\_list)* digunakan untuk membuat *array* dengan tipe data dan daftar nilai yang ditentukan dalam argumennya.

File **array-new.py**

```
1. # Membuat Array Baru 
2. 
3. # importing "array" untuk array baru
4. import array as arr
5. 
6. # membuat array dengan tipe integer (i)
7. a = arr.array('i', [1, 2, 3])
8. 
9. # cetak data array
10. print ("Array baru yang dibuat adalah: ", 
   end = " " )11. for i in range (0, 3):
12. print (a[i], end = "")13. print()
```
Beberapa tipe data disebutkan di bawah ini yang akan membantu dalam membuat array tipe data yang berbeda.

*Tabel 1 Tipe data*

| <b>Type</b>     | C Type        | <b>Python</b> | <b>Minimum</b>    |
|-----------------|---------------|---------------|-------------------|
| Code            |               | <b>Type</b>   | <b>Size</b><br>in |
|                 |               |               | <b>Bytes</b>      |
| $\mathbf{b}$    | Signed char   | int           |                   |
| $\cdot_{\rm B}$ | Unsigned char | int           | 1                 |
| $\mathbf{u}$    | Py UNICODE    | Unicode       | $\overline{2}$    |
|                 |               | character     |                   |
| h               | Signed short  | int           | 2                 |

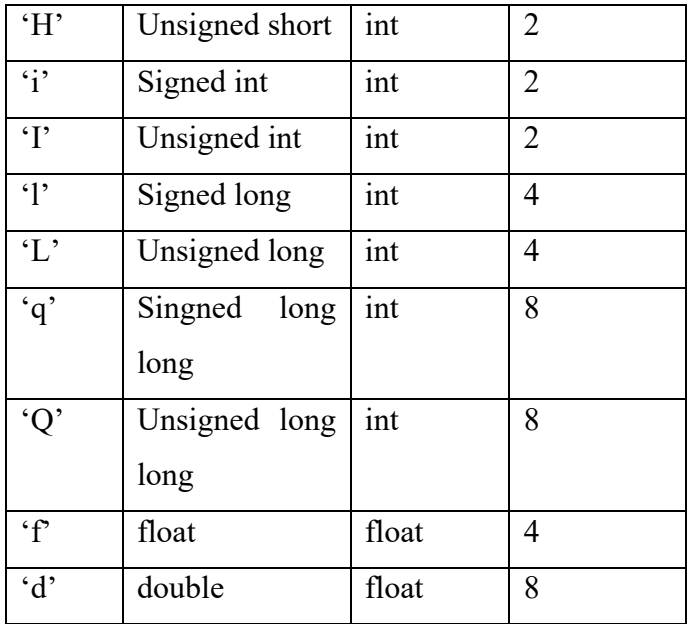

#### **3.2.2 Menambahkan Element ke Sebuah Array**

Element dapat ditambahkan ke *Array* dengan menggunakan fungsi *insert ()* bawaan. *Insert* digunakan untuk memasukkan satu atau lebih element data ke dalam *array*. Berdasarkan persyaratan, element baru dapat ditambahkan di awal, akhir, atau indeks larik apa pun. *append ()* juga digunakan untuk menambahkan nilai yang disebutkan dalam argumennya di akhir *array*.

## File **array-append.py**

```
1. # importing "array" untuk membuat array
```
- 2. import array as arr
- 3.

```
4. # array dengan tipe integer
5. a = arr.array('i', [1, 2, 3])
6. 
7. 
8. print ("Array Integer sebelum dilakukan 
   insert : ", end =" ")
9. for i in range (0, 3):
10. print (a[i], end = "")11. print()
12. 
13. # menambahkan elemen dengan
14. # fungsi insert
15. a.insert(1, 4)
16. 
17. print ("Array Integer setelah dilakukan 
   insert : ", end =" ")
18. for i in (a):
19. print (i, end =" ")
20. print() 
21. 
22. # array dengan tipe float
23. b = arr.array('d', [2.5, 3.2, 3.3])
24. 
25. print ("Array Float sebelum dilakukan 
   insert : ", end =" ")
26. for i in range (0, 3):
27. print (b[i], end = "")28. print()
29. 
30. # menambahkan element dengan append
31. b.append(4.4)
32. 
33. print ("Array Float setelah dilakukan 
   insert : ", end =" ")
```

```
34. for i in (b):
35. print (i, end =" ")
36. print()
```
## **3.2.3 Mengakses Element pada Sebuah Array**

Untuk mengakses item *array*, lihat nomor indeks. Gunakan operator indeks [] untuk mengakses item dalam larik. Indeks harus berupa bilangan bulat.

```
File array-access.py
   1. # importing array module
   2. import array as arr
   3. 
   4. # array dengan tipe integer
   5. a = arr.array('i', [1, 2, 3, 4, 5, 6])
   6. 
   7. # mengakses elemen sebuah array
   8. print("Akses element index ke 0: ", a[0])
   9. 
   10. # accessing element of array
   11. print("Akses element index ke 3: ", a[3])
   12. 
   13. # array dengan tipe float
   14. b = arr.array('d', [2.5, 3.2, 3.3])15. 
   16. # mengakses elemen sebuah array
   17. print("Akses element index ke 1: ", b[1])
   18. 
   19. # mengakses elemen sebuah array
   20. print("Akses element index ke 2: ", b[2])
```
#### **3.2.4 Menghapus Element pada Sebuah Array**

Element dapat dihapus dari *array* dengan menggunakan fungsi *remove ()* bawaan tetapi Kesalahan muncul jika element tidak ada di *set*. Metode *remove ()* hanya menghapus satu element pada satu waktu, untuk menghapus berbagai element, iterator digunakan. fungsi *pop ()* juga dapat digunakan untuk menghapus dan mengembalikan element dari *array*, tetapi secara default hanya menghapus element terakhir dari *array*, untuk menghapus element dari posisi tertentu dari *array*, indeks element dilewatkan sebagai argumen ke metode *pop ().*

Catatan – metode *Remove* dalam *List* hanya akan menghapus kemunculan pertama dari element yang dicari.

```
File array-remove.py
   1. # importing "array" module
   2. import array
   3. 
   4. # inisialisasi array
   5. # array dengan tipe integer
   6. arr = array.array('i', [1, 2, 3, 1, 5]) 
   7. 
   8. # cetak array pertama
   9. print ("Array pertama : ", end ="")
   10. for i in range (0, 5):
```

```
11. print (arr[i], end =" ")
12. 
13. print ("\r'\r')14. 
15. # menggunakan fungsi pop() untuk menghapus 
   elemen pada posisi ke index ke-2
16. print ("Element yang dihapus adalah : ", 
   end ="")
17. print (arr.pop(2))
18. 
19. # cetak array telah dilakukan pop()
20. print ("Array setelah di pop() : ", end
   ="")
21. for i in range (0, 4):
22. print (arr[i], end =" ")
23. 
24. print("\r")
25. 
26. # Menggunakan remove() untuk menghapus 
   yang pertama
27. arr.remove(1)
28. 
29. # cetak array setelah dihapus dengan 
   remove()
30. print ("Array setelah proses remove ", end
   ="")
31. for i in range (0, 3):
32. print (arr[i], end =" ")
```
#### **3.2.5 Memotong Sebuah Array**

Dalam *array Python*, ada banyak cara untuk mencetak seluruh *array* dengan semua element, tetapi untuk mencetak berbagai element tertentu dari *array*, kami menggunakan operasi *Slice*. Operasi *slice* dilakukan pada larik dengan menggunakan titik dua (:). Untuk mencetak element dari awal hingga range tertentu, gunakan [: Index], untuk mencetak element dari penggunaan akhir [: -Index], untuk mencetak elemen dari *Index* tertentu hingga akhir gunakan [Index:], untuk mencetak element dalam rentang, gunakan [ Indeks Awal: Indeks Akhir] dan untuk mencetak seluruh List dengan menggunakan operasi *slice*, gunakan [:]. Selanjutnya, untuk mencetak seluruh *array* dalam urutan terbalik, gunakan [:: - 1].

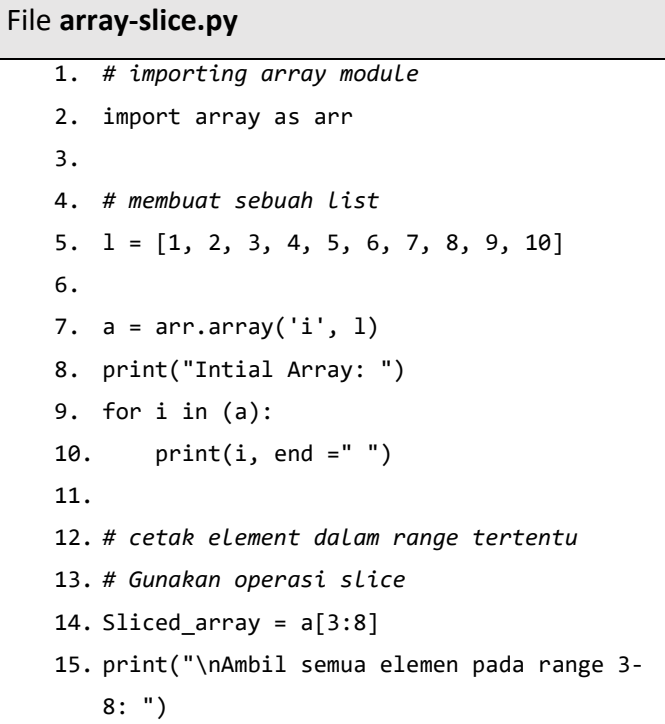

```
16. print(Sliced_array)
17. 
18. # Cetak elemen pada
19. # titik yang telah ditentukan ke akhir
20. Sliced_array = a[5:]
21. print("\nElemen dipotong mulai dari posisi 
   5 "
22. "hingga elemen terakhir: ")
23. print(Sliced_array)
24.25. # Cetak elemen pada
26. # mulai sampai akhir
27. Sliced array = a[:]28. print("\nCetak semua element dengan 
   operasi slice: ")
29. print(Sliced_array)
```
## **3.2.6 Mencari Element pada Sebuah Array**

Untuk mencari element dalam *array* kita menggunakan metode *python in-built index ()*. Fungsi ini mengembalikan indeks kemunculan pertama dari nilai yang disebutkan dalam argumen.

```
File array-find.py
   1. # importing array module
   2. import array
   3. 
   4. # siapkan array integer
   5. arr = array.array('i', [1, 2, 3, 1, 2, 5]) 
   6. 
   7. # cetak array asli
```

```
8. print ("Array asli adalah : ", end ="")
9. for i in range (0, 6):
10. print \text{arr}[i], end ="")
11. 
12. print ("r")13. 
14. # Gunakan index() untuk mencetak element 
   dengan nilai 2
15. print ("Index array untuk element dengan 
   nilai 2 adalah : ", end ="")
16. print (arr.index(2))
17. 
18. # # Gunakan index() untuk mencetak element 
   dengan nilai 1
19. print ("Index array untuk element dengan 
   nilai 2 adalah ", end ="")
20. print (arr.index(1))
```
## **3.2.7 Mengupdate Element pada Sebuah Array**

Untuk memperbarui element dalam *array*, kami cukup menetapkan ulang nilai baru ke indeks yang diinginkan yang ingin kami perbarui.

```
File array-update.py
   1. # importing array module
   2. import array
   3. 
   4. # siapkan data array integer
   5. arr = array.array('i', [1, 2, 3, 1, 2, 5]) 
   6. 
   7. # cetak array asli
```

```
8. print ("Array sebelum update : ", end ="")
9. for i in range (0, 6):
10. print \text{arr}[i], end ="")
11. 
12. print ("r")13. 
14. # Update array index ke 2 dengan nilai 
   element 6
15. arr[2] = 616. print("Array setelah update : ", end ="")
17. for i in range (0, 6):
18. print \text{arr}[i], end ="")
19. print()
20. 
21. # Update array index ke 4 dengan nilai 
   elemen 8
22. arr[4] = 823. print("Array setelah update : ", end ="")
24. for i in range (0, 6):
25. print \text{(arr[i], end = " ')}
```
# **3.3 Perbedaan Array dan List**

Berikut ini adalah perbedaan mendasar antara *Array* dan *List* pada Python:

• *Array* perlu dideklarasikan. *List* tidak, karena dibuat ke dalam Python. Pada contoh di atas, Anda melihat bahwa daftar dibuat hanya dengan melampirkan urutan element ke dalam tanda kurung siku. Sebaliknya, membuat sebuah *array* membutuhkan fungsi tertentu dari modul *array* (yaitu, array.array ()) atau paket NumPy (misalnya, *numpy.array ()*). Karena itu, *list* lebih sering digunakan daripada *array*.

- *Array* dapat menyimpan data dengan sangat kompak dan lebih efisien untuk menyimpan data dalam jumlah besar.
- *Array* sangat bagus untuk operasi numerik; *list* tidak bisa langsung menangani operasi matematika. Misalnya, Anda dapat membagi setiap element *array* dengan nomor yang sama hanya dengan satu baris kode.

```
File array-mode.py
   1. array = np.array([3, 6, 9, 12])2. division = array/3
   3. print(division) #output [1. 2. 3. 4.]
   4. print (type(division)) #output <class 
       'numpy.ndarray'>
   5.
   6. list = [3, 6, 9, 12]
   7. division = list/3 #error unsupported 
       operand type(s) for /: 'list' and 'int'
```
# **3.4 Tuple**

Tuple dalam Python mirip dengan list. Perbedaan antara keduanya adalah kita tidak dapat mengubah elemen tuple setelah ditugaskan sedangkan kita dapat mengubah elemen list. Tuple digunakan untuk menyimpan banyak item dalam satu variabel.

Tuple juga merupakan salah satu dari 4 tipe data bawaan di Python yang digunakan untuk menyimpan kumpulan data, 3 lainnya adalah List, Set, dan Dictionary, semuanya dengan kualitas dan penggunaan yang berbeda.

Tuple ialah koleksi yang bersifat ordered yaitu ketika kita mengatakan bahwa tupel di order, itu berarti item memiliki order yang ditentukan, dan pesanan itu tidak akan berubah. Tuple tidak dapat diubah, artinya kita tidak dapat mengubah, menambah atau menghapus item setelah tupel dibuat. Tuple ditulis dengan tanda kurung bulat.

#### **3.4.1 Keuntungan Sebuah Tuple**

Karena tupel sangat mirip dengan list, keduanya digunakan dalam situasi yang serupa. Namun, ada beberapa keuntungan menerapkan tuple di atas list yaitu:

- Kita biasanya menggunakan tupel untuk tipe data heterogen (berbeda) dan list untuk tipe data homogen (mirip).
- Karena tuple tidak dapat diubah, iterasi melalui tuple lebih cepat dibandingkan dengan list. Jadi ada sedikit peningkatan kinerja.
- Tupel yang berisi elemen yang tidak dapat diubah dapat digunakan sebagai kunci kamus. Dengan list, ini tidak mungkin.
- Jika kita memiliki data yang tidak berubah, mengimplementasikannya sebagai tuple akan menjamin bahwa data tersebut tetap terproteksi.

#### **3.4.2 Membuat Sebuah Tuple**

Tuple dibuat dengan menempatkan semua item (elemen) di dalam tanda kurung (), dipisahkan dengan koma. Tanda kurung bersifat opsional, namun merupakan praktik yang baik untuk menggunakannya.

Tuple dapat memiliki sejumlah item dan mungkin dari tipe yang berbeda (integer, float, list, string, dll.). File **create-tuple.py**

```
1. # Berbagai jenis tupel
2.
3. # tuple kosong
4. my tuple = ()5. print(my_tuple) #output ()
6.
7. # Tuple dengan isi integers
8. my tuple = (1, 2, 3)
9. print(my tuple) #output (1, 2, 3)
10.
11. # tuple dengan campuran datatypes
12. my tuple = (1, "Hello", 3.4)13. print(my_tuple) #output (1, 'Hello', 3.4)
14.
15. # tuple bersarang
16. my_tuple = ("python", [8, 4, 6], (1, 2, 
    3))
17. print(my tuple) #output ('python', [8, 4,
   6], (1, 2, 3))
```
Dalam contoh di atas, kita telah membuat berbagai jenis tupel dan menyimpan berbagai item data di dalamnya. Seperti disebutkan sebelumnya, kita juga bisa membuat tupel tanpa menggunakan tanda kurung.

```
File create-tuple-tanpa-kurung.py
   1. my_{tuple} = 1, 2, 32. print(my_tuple) #output (1, 2, 3)
   3. my_tuple = 1, "Hello", 3.4
```
#### **3.4.3 Membuat Tuple dengan Satu Elemen**

Di Python, membuat tuple dengan satu elemen dapat dibilang cukup rumit. Memiliki satu elemen dalam tanda kurung tidaklah cukup, oleh karena itu kita akan membutuhkan tanda koma untuk menunjukkan bahwa itu adalah tuple.

```
File create-tuple.py
   1. var1 = ("Hello") # string
   2. var2 = ("Hello", ) # tuple
```
Kita dapat menggunakan fungsi type() untuk mengetahui di kelas mana variabel atau nilai berada.

```
File create-tuple.py
```

```
1. var1 = ("hello")2. print(type(var1)) # <class 'str'>
3.
4. # membuat sebuah tuple dengan satu element
5. var2 = ("hello",)
6. print(type(var2)) # <class 'tuple'>
7.
8. # Tanda kurung adalah opsional
9. var3 = "hello",
10. print(type(var3)) # <class 'tuple'>
```
Di Sini, ("hello") adalah sebuah string sehingga type() mengembalikan str sebagai kelas var1 yaitu <class 'str'> sedangkan ("halo",) dan "halo", keduanya tuple jadi type() mengembalikan tuple sebagai kelas var1 yaitu <class 'tuple'>.

#### **3.4.4 Akses Elemen Tuple**

Seperti list, setiap elemen tupel diwakili oleh nomor indeks (0, 1, ...) di mana elemen pertama berada di indeks 0. Kita menggunakan nomor indeks untuk mengakses elemen tuple. Terapat beberapa cara untuk mengakses elemen tupel yaitu

#### **1. Indexing**

Kita dapat menggunakan operator indeks [] untuk mengakses item dalam sebuah tuple, dimana indeks dimulai dari 0. Jadi, tuple yang memiliki 6 elemen akan memiliki indeks dari 0 hingga 5. Mencoba mengakses indeks di luar rentang indeks tuple (6,7,... dalam contoh ini) akan memunculkan IndexError.

Indeks harus berupa bilangan bulat, jadi kita tidak bisa menggunakan float atau tipe lainnya. Ini akan menghasilkan TypeError.

Demikian pula, tupel bersarang diakses menggunakan pengindeksan bersarang, seperti yang ditunjukkan pada contoh di bawah ini.

```
File tuple.py
```

```
1. # mengakses tuple dengan teknik indeksing
2. letters = ("p", "r", "o", "g", "r", "a", 
   "m", "i", "z")
3.
4. print(letters[0]) # prints "p" 
5. print(letters[5]) # prints "a"
```
Dalam contoh di atas, letters[0] - mengakses elemen pertama dan letters[5] - mengakses elemen keenam.

2. Negative Indexing

Python memungkinkan pengindeksan negatif untuk urutannya. Indeks -1 merujuk ke item terakhir, -2 ke item terakhir kedua dan seterusnya. Kita dapat melihat contoh berikut.

```
File tuple.py
```

```
1. # mengakses tuple dengan indeks negatif
2. letters = ('p', 'r', 'o', 'g', 'r', 'a', 
   'm', 'i', 'z')
3.
4. print(letters[-1]) # prints 'z' 
5. print(letters[-3]) # prints 'm'
```
Dalam contoh di atas, letters[-1] - mengakses elemen terakhir dan letters[-3] - mengakses elemen terakhir ketiga.

3. Slicing

Kita dapat mengakses berbagai item dalam sebuah tuple dengan menggunakan titik dua operator pengiris : (simbol titik dua). Kita dapat melihat cara penggunaannya pada kode berikut.

#### File **tuple.py**

```
1. # mengakses tuple elemen dengan teknik 
   slicing / irisan
2. my_tuple = ('p', 'r', 'o', 'g', 'r', 'a', 
    'm', 'i', 'z')
3.
4. # element pada indeks ke 2 hingga ke 4
5. print(my tuple[1:4]) # prints ('r', 'o',
    'g')
6.
7. # element dua dari awal
8. print(my tuple[:-7]) # prints ('p', 'r')
9.
10. # element ke 8 hingga akhir
11. print(my_tuple[7:]) # prints ('i', 'z')
12.
13. # elem
14. print(my_tuple[:]) # Prints ('p', 'r', 
    'o', 'g', 'r', 'a', 'm', 'i', 'z')
```
Berdasarkan kode di atas, my\_tuple[1:4] mengembalikan tuple dengan elemen dari indeks 1 hingga indeks 3. my\_tuple[:-7] mengembalikan tuple dengan elemen dari awal hingga indeks 2. my\_tuple[7:] mengembalikan tuple dengan elemen dari indeks 7 sampai akhir. my\_tuple[:] mengembalikan semua item tuple.

Catatan: Saat kami melakukan slice pada list, indeks awal bersifat inklusif tetapi indeks akhir bersifat eksklusif.

#### **3.4.5 Metode pada Tuple**

Di Python, metode yang menambah item atau menghapus item tidak tersedia dengan tuple. Hanya terdapat dua metode yang tersedia. Berikut ini adalah contoh metode yang bisa digunakan.

#### File **tuple.py**

```
1. my tuple = ('a', 'p', 'p', 'l', 'e',)2.
3. print(my_tuple.count('p')) # prints 2
4. print(my_tuple.index('l')) # prints 3
```
Berdasarkan kode di atas maka, my\_tuple.count('p') digunakan untuk menghitung jumlah total 'p;'di my\_tuple dan my\_tuple.index('l') digunakan untuk mengembalikan kemunculan pertama 'l' di my\_tuple.

1. Iterasi melalui Tuple

Kita dapat menggunakan perulangan for untuk mengulangi elemen tupel.

```
File tuple.py
   1. languages = ('Python', 'Swift', 'C++')
   2.
   3. # iterasi melalui tuple
   4. for language in languages:
   5. print(language)
```
Hasil dari eksekusi kode tersebut dapat dilihat pada output di bawah ini.

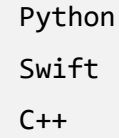

2. Memeriksa apakah Item Ada di Tuple Kita dapat menggunakan kata kunci **in** untuk memeriksa apakah suatu item ada di tuple atau tidak.

```
File tuple.py
   1. languages = ('Python', 'Swift', 'C++')
   2.
   3. print('C' in languages) # False
```
4. print('Python' in languages) # True

Berdasarkan kode di atas maka, 'C' tidak ada dalam **languages**, 'C' dalam **languages** dievaluasi menjadi **False**. 'Python' hadir dalam **languages**, 'Python' dalam **language** dievaluasi menjadi **True**.

# **3.5 Dictionary**

Dictionary dalam Python adalah kumpulan nilai kunci, digunakan untuk menyimpan nilai data seperti map, yang tidak seperti tipe data lain yang hanya menyimpan satu nilai sebagai elemen. Dictionary memegang pasangan key:value. Key-Value disediakan dalam dictionary untuk membuatnya lebih optimal.

#### File **dictionary.py**

```
1. Dict = {1: 'Apple', 2: 'For', 3: 'A'}
2. print(Dict) #output {1: 'Apple', 2: 'For',
```
3: 'A'}

#### **3.5.1 Membuat Dictionary**

Di Python, dictionary bisa dibuat dengan menempatkan urutan elemen di dalam kurung kurawal {}, dipisahkan dengan 'koma'. Dictionary menyimpan pasangan nilai, satu menjadi Kunci (Key) dan elemen pasangan yang sesuai lainnya menjadi Nilainya (Value). Nilai dalam dictionary dapat berupa tipe data apa pun dan dapat digandakan, sedangkan kunci tidak dapat diulang dan harus tidak dapat diubah. Kunci dictionary peka terhadap huruf besar/kecil, nama yang sama tetapi huruf Kunci yang berbeda akan diperlakukan secara berbeda.

#### File **dictionary.py**

```
1. Dict = {1: 'Apple', 2: 'For', 3: 'A'}
2. print("\nDictionary dengan penggunaan keys 
   integer:: ")
3. print(Dict)
4.
5. # Buat sebuah Dictionary
6. # dengan campuran keys (string dan 
   integer)
7. Dict = {'Name': 'Apple', 1: [1, 2, 3, 4]}
8. print("\nDictionary dengan keys campuran: 
   ")
9. print(Dict)
```
Hasil jika kode tersebut di run adalah sebagai berikut:

```
Dictionary dengan penggunaan keys integer:: 
{1: 'Apple', 2: 'For', 3: 'A'}
Dictionary dengan keys campuran: {'Name': 
'Apple', 1: [1, 2, 3, 4]}
```
Dictionary juga dapat dibuat dengan fungsi built-in dict(). Dictionary kosong bisa dibuat hanya dengan menempatkan kurung kurawal{}.

```
File dictionary.py
   1. # membuat dictionary kosong
   2. Dict = \{\}3. print("Empty Dictionary: ")
   4. print(Dict)
   5.
   6. # Membuat sebuah Dictionary
   7. # dengan dict() method
   8. Dict = dict({1: 'Apple', 2: 'For', 3: 
       'A'})
   9. print("\nDictionary dengan penggunaan
       dict(): ")
   10. print(Dict)
   11.
   12. # Membuat sebuah Dictionary
   13. # dengan setiap item sebagai Pasangan
   14. Dict = dict([ (1, 'Apple'), (2, 'For')])15. print("\nDictionary dengan setiap item 
       berpasangan: ")
   16. print(Dict)
```
Hasil code python jika dijalankan adalah sebagai berikut:

```
Empty Dictionary: 
{}
```

```
Dictionary dengan penggunaan dict(): 
{1: 'Apple', 2: 'For', 3: 'A'}
Dictionary dengan setiap item berpasangan: 
{1: 'Apple', 2: 'For'}
```
Kita juga bisa membuat nested dictionary atau dictionary bersarang. Berikut adalah contoh penerapannya.

```
File nested-dictionary.py
   1. # Membuat sebuah Dictionary bersarang
   2. Dict = {1: 'Apple', 2: 'For',
   3. 3: {'A': 'One', 'B': 'Two', 'C': 
       'Three'}}
   4.
   5. print(Dict)
```
Hasil dari eksekusi kode tersebut adalah sebagai berikut.

{1: 'Apple', 2: 'For', 3: {'A': 'One', 'B': 'Two', 'C': 'Three'}}

#### **3.5.2 Menambahkan Elemen pada Dictionary**

Penambahan elemen dapat dilakukan dengan berbagai cara. Satu nilai pada satu waktu dapat ditambahkan ke Dictionary dengan menentukan value beserta key-nya, mis. Dict[Key] = 'Value'. Memperbarui value yang ada dalam Dictionary dapat dilakukan dengan menggunakan metode update() bawaan. Nilai nested key juga dapat ditambahkan ke Dictionary yang sudah ada. Saat menambahkan value, jika value sebuah key sudah ada, value akan diperbarui jika tidak, Key baru dengan value ditambahkan ke Dictionary. Berikut ini adalah contoh dari penggunaan dictionary untuk menambahkan elemen tertentu.

#### File **dictionary.py**

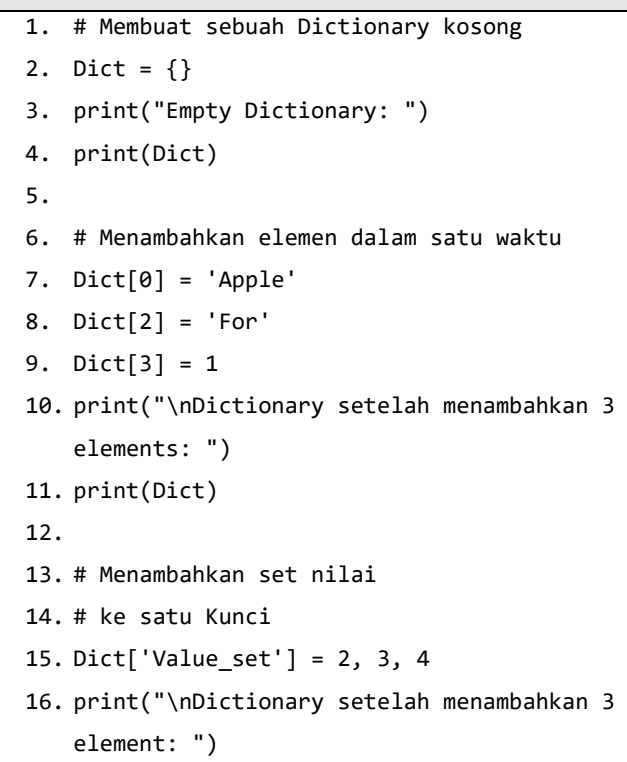

```
17. print(Dict)
18.
19. # Mengupdate key value yang ada
20. Dict[2] = 'Welcome'
21. print("\nKey value yang diupdate: ")
22. print(Dict)
23.
24. # Menambahkan nilai Nested Key ke
   Dictionary
25. Dict[5] = {'Nested': {'1': 'Life', '2': 
    'Balance'}}
26. print("\nMenambahkan sebuah Nested Key: ")
27. print(Dict)
```
Hasil dari eksekusi kode tersebut dapat dilihat pada output di bawah ini.

```
Empty Dictionary: 
{}
Dictionary setelah menambahkan 3 elements: 
{0: 'Apple', 2: 'For', 3: 1}
Dictionary setelah menambahkan 3 element: 
{0: 'Apple', 2: 'For', 3: 1, 'Value_set': (2, 
3, 4)}
Key value yang diupdate: 
{0: 'Apple', 2: 'Welcome', 3: 1, 'Value_set': 
(2, 3, 4)Menambahkan sebuah Nested Key: 
{0: 'Apple', 2: 'Welcome', 3: 1, 'Value_set': 
(2, 3, 4), 5: 
{'Nested': {'1': 'Life', '2': 'Balance'}}}
```
## **3.5.3 Mengakses Elemen pada Dictionary**

Di Python, untuk mengakses item Dictionary merujuk ke nama kuncinya. Kunci dapat digunakan di dalam tanda kurung siku.

```
File dictionary.py
   1. # Membuat sebuah Dictionary
   2. Dict = {1: 'Apple', 'name': 'For', 3: 
       'Apple'}
   3.
   4. # mengakses elemen dengan key
   5. print("Mengakses sebuah elemen dengan 
       key:")
   6. print(Dict['name'])
   7.
   8. # mengakses sebuah elemen dengan key
   9. print("Mengakses sebuah elemen dengan 
       key:")
   10. print(Dict[1])
```
Hasil dari eksekusi kode tersebut dapat dilihat pada output di bawah ini.

```
Mengakses sebuah elemen dengan key:
For
Mengakses sebuah elemen dengan key:
Apple
```
Terdapat juga metode bernama get() yang juga akan membantu dalam mengakses elemen dari dictionary. Metode ini menerima key sebagai argumen dan mengembalikan value-nya.

```
File dictionary.py
   1. # Membuat sebuah Dictionary
   2. Dict = {1: 'Apple', 'name': 'For', 3: 
       'Apple'}
   3.
   4. # mengakses sebuah elemen dengan metode 
       get()
   5. # method
   6. print("Mengakses sebuah elemen dengan 
       get:")
   7. print(Dict.get(3))
```
Hasil dari eksekusi kode tersebut dapat dilihat pada output di bawah ini.

Mengakses sebuah elemen dengan get: Apple

## **3.5.4 Mengakses Elemen pada Nested Dictionary**

Untuk mengakses nilai key apa pun dalam nested dictionary, gunakan sintaks pengindeksan [].

File **dictionary.py**

```
1. # Membuatsebuah dicionary
2. Dict = {'Dict1': {1: 'Apple'},
3. 'Dict2': {'Name': 'For'}}
4.
5. # Mengakses element dengan Key
6. print(Dict['Dict1'])
7. print(Dict['Dict1'][1])
8. print(Dict['Dict2']['Name'])
```
Hasil dari eksekusi kode tersebut dapat dilihat pada output di bawah ini.

```
{1: 'Apple'}
Apple
For
```
# **3.5.5 Menghapus Elemen pada Dictionary**

Item dictionary dapat dihapus dengan menggunakan kata kunci del seperti yang ada pada contoh kode berikut.

```
File dictionary.py
   1. # Membuat Dictionary
   2. Dict = {1: 'Apple', 'name': 'For', 3: 
       'Apple'}
   3.
   4. print("Dictionary =")
   5. print(Dict)
```

```
6. # Menghapus beberapa data Dictionary
7. del(Dict[1])
8. print("Data setelah penghapusan Dictionary 
   =")
9. print(Dict)
```
Hasil dari eksekusi kode tersebut dapat dilihat pada output di bawah ini.

```
Dictionary ={1: 'Apple', 'name': 'For', 
3: 'Apple'}
Data setelah penghapusan
Dictionary={'name': 'For', 3: 'Apple'}
```
## **3.5.6 Metode pada Dictionary**

Berikut ini adalah contoh metode yang bisa digunakan pada dictionary.

| Method      | <b>Deskripsi</b>                      |  |
|-------------|---------------------------------------|--|
| dic.clear() | Hapus semua elemen<br>dari dictionary |  |
| dict.copy() | Mengembalikan<br>salinan dictionary   |  |

*Tabel 2 Metode Dictionary*
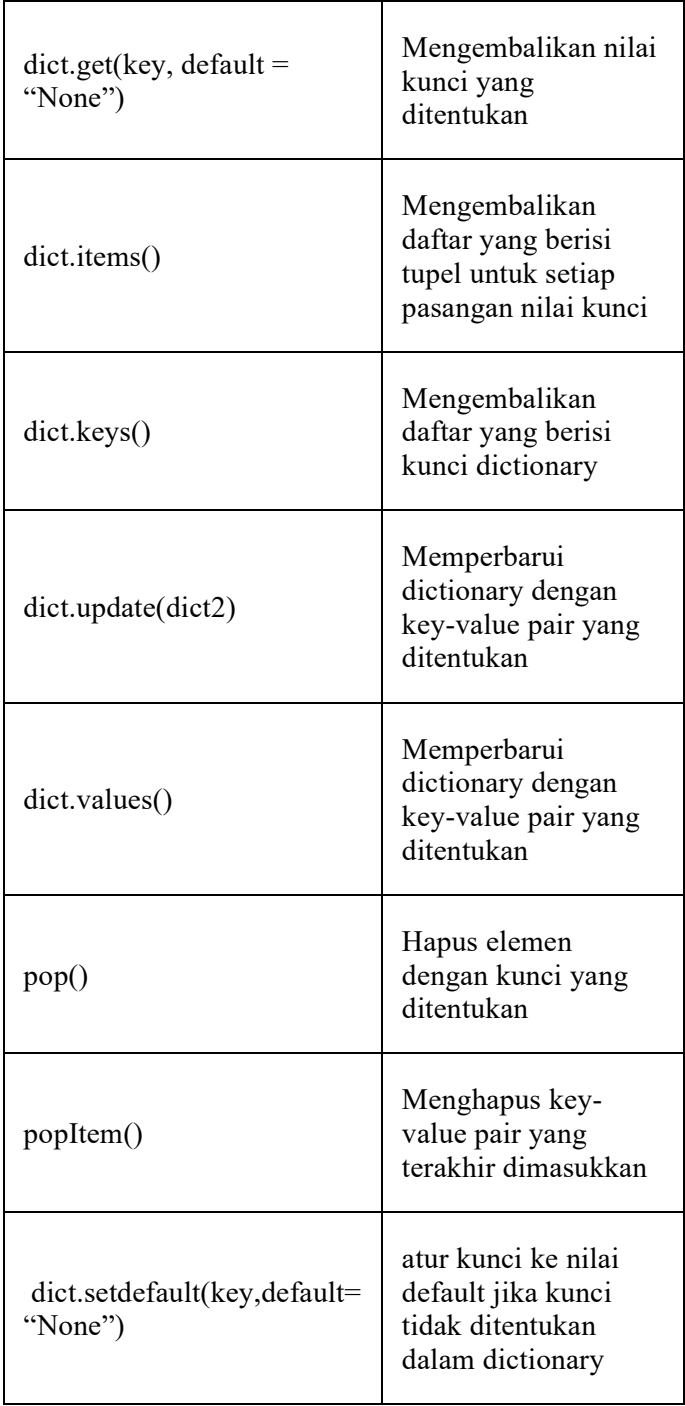

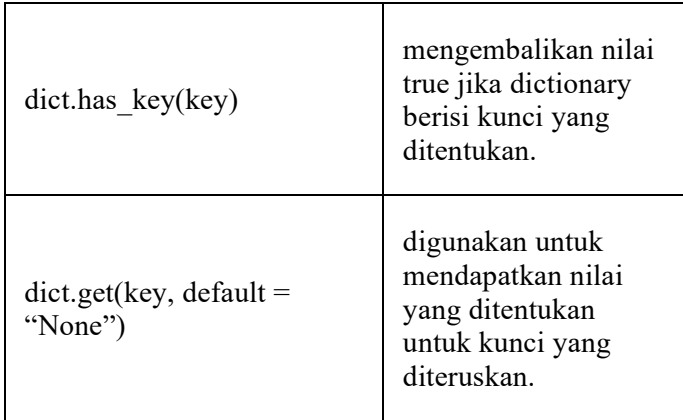

Berikut ini adalah contoh implementasi dari beberpa metode yang dapat digunakan pada dictionary.

```
File dictionary.py
   1. # demo for all dictionary methods
   2. dict1 = {1: "Python", 2: "Java", 3: 
       "Ruby", 4: "Scala"}
   3.
   4. # copy() method
   5. dict2 = dict1.copy()
   6. print(dict2)
   7.
   8. # clear() method
   9. dict1.clear()
   10. print(dict1)
   11.
   12. # get() method
   13. print(dict2.get(1))
   14.
   15. # items() method
   16. print(dict2.items())
```

```
17.
18. # keys() method
19. print(dict2.keys())
20.
21. # pop() method
22. dict2.pop(4)
23. print(dict2)
24.
25. # popitem() method
26. dict2.popitem()
27. print(dict2)
28.
29. # update() method
30. dict2.update({3: "Scala"})
31. print(dict2)
32.
33. # values() method
34. print(dict2.values())
```

```
{1: 'Python', 2: 'Java', 3: 'Ruby', 4: 
'Scala'}
{}
Python
dict items([(1, 'Python'), (2, 'Java'), (3,'Ruby'), (4, 'Scala')])
dict_keys([1, 2, 3, 4])
{1: 'Python', 2: 'Java', 3: 'Ruby'}
{1: 'Python', 2: 'Java'}
```

```
{1: 'Python', 2: 'Java', 3: 'Scala'}
dict values(['Python', 'Java', 'Scala'])
```
## **3.6 Set**

Set atau Himpunan adalah kumpulan data unik. Artinya, elemen dari suatu himpunan tidak dapat digandakan.

Misalkan kita ingin menyimpan informasi tentang ID mahasiswa. Karena ID mahasiswa tidak dapat digandakan, kita dapat menggunakan satu set.

## **3.6.1 Membuat sebuah Set**

Di Python, kita membuat set dengan menempatkan semua elemen di dalam kurung kurawal {}, dipisahkan dengan koma.

Satu set dapat memiliki sejumlah item dan mungkin dari jenis yang berbeda (integer, float, tuple, string, dll.). Tetapi satu set tidak dapat memiliki elemen yang dapat diubah seperti daftar, set, atau kamus sebagai elemennya. Kode berikut merupakan contoh dari set.

# File **set.py** 1. # buat satu set tipe integer 2. mahasiswa\_id = {112, 114, 116, 118, 115}

3. print('Mahasiswa ID:', mahasiswa\_id)

```
4.
5. # buat satu set tipe string
6. huruf vokal = {'a', 'e', 'i', 'o', 'u'}
7. print('Huruf Vokal:', huruf_vokal)
8.
9. # membuat satu set tipe data campuran
10. mixed_set = {'Hello', 101, -2, 'Bye'}
11. print('Kumpulan tipe data campuran:', 
   mixed_set)
```
Hasil dari eksekusi kode tersebut dapat dilihat pada output di bawah ini.

```
Mahasiswa ID: {112, 114, 115, 116, 118}
Huruf Vokal: {'o', 'u', 'i', 'e', 'a'}
Kumpulan tipe data campuran: {'Hello', 'Bye', 
101, -2}
```
Dalam contoh di atas, kita telah membuat tipe set yang berbeda dengan menempatkan semua elemen di dalam kurung kurawal {}.

#### **3.6.2 Membuat sebuah Set Kosong**

Membuat set kosong agak rumit. Kurung kurawal kosong {} akan membuat kamus kosong di Python. Untuk membuat set tanpa elemen, kita menggunakan fungsi set() tanpa argumen. Misalnya.

File **set.py**

```
1. # membuat set kosong
2. empty_set = set()
3.
4. # membuat dictionary kosong
5. empty dictionary = \{ \}6.
7. # periksa tipe data dari empty_set
8. print('Jenis data dari empty set:',
   type(empty_set))
9.
10. # periksa tipe data dari dictionary_set
11. print('Jenis data dari empty_dictionary', 
   type(empty_dictionary))
```
Hasil dari eksekusi kode tersebut dapat dilihat pada output di bawah ini.

```
Jenis data dari empty set: <class 'set'>
Jenis data dari empty_dictionary <class 
'dict'>
```
Berdasarkan kode di atas empty\_set adalah set kosong yang dibuat menggunakan set(), empty\_dictionary adalah dictionary kosong yang dibuat menggunakan {}. Selanjutnya kita juga telah menggunakan fungsi type() untuk mengetahui jenis kelas dari empty set dan empty dictionary.

### **3.6.3 Duplikasi item dalam Set**

Jika kita mencoba menyertakan item duplikat dalam satu set, maka tidak ada item duplikat di set karena set tidak dapat berisi duplikat. Berikut ini adalah contohnya.

#### File **set.py**

- 1. numbers =  $\{2, 4, 6, 6, 2, 8\}$
- 2. print(numbers) # {8, 2, 4, 6}

### **3.6.5 Menambahkan item pada Set**

Set dapat berubah. Namun, karena tidak diurutkan, pengindeksan tidak ada artinya. Kita tidak dapat mengakses atau mengubah elemen dari Set menggunakan pengindeksan atau pemotongan (slice).

Di Python, kita bisa menggunakan metode add() untuk menambahkan item ke set. Misalnya dapat dilihat pada kode berikut.

#### File **set.py**

```
1. numbers = \{21, 34, 54, 12\}2.
3. print('Initial Set:',numbers)
4.
5. # menggunakan add() method
6. numbers.add(32)
7.
8. print('Updated Set:', numbers)
```
Hasil dari eksekusi kode tersebut dapat dilihat pada output di bawah ini.

Initial Set: {34, 12, 21, 54} Updated Set: {32, 34, 12, 21, 54}

Dalam contoh di atas, kita telah membuat satu set dengan nama numbers. Perhatikan baris ini numbers.add(32). Di sini, add() menambahkan 32 ke set kita.

#### **3.6.6 Mengupdate item pada Set**

Metode update() digunakan untuk memperbarui set dengan item jenis koleksi lainnya (list, tupel, set, dll). Misalnya dapat dilihat pada kode berikut.

```
File set.py
```

```
1. companies = {'UHB', 'UAD'}2. tech_companies = ['apple', 'google', 
    'apple']
3.
4. companies.update(tech_companies)
5.
6. print(companies)
7.
8. # Output: {'google', 'apple', 'Lacoste', 
    'Ralph Lauren'}
```
Hasil dari eksekusi kode tersebut dapat dilihat pada output di bawah ini.

{'UAD', 'google', 'apple', 'UHB'}

Di sini, semua elemen unik tech\_companies ditambahkan ke set companies.

#### **3.6.6 Remove item pada Set**

Kami menggunakan metode discard() untuk menghapus elemen yang ditentukan dari set. Misalnya dapat dilihat pada kode berikut.

```
File set.py
```

```
1. languages = {'Swift', 'Java', 'Python'}
2.
3. print('Set Awal:',languages)
4.
5. # hapus 'Java' dari sebuah set
6. removedValue = languages.discard('Java')
7.
8. print('Set setelah menggunakan remove():', 
   languages)
```

```
Set Awal: {'Python', 'Swift', 'Java'}
Set setelah menggunakan remove(): {'Python', 
'Swift'}
```
Di sini, kami telah menggunakan metode dicard() untuk menghapus 'Java' dari set languages.

### **3.6.7 Fungsi bawaan Set**

Fungsi bawaan seperti all(), any(), enumerate(), len(), max(), min(), sorted(), sum() dll. biasanya digunakan dengan set untuk melakukan tugas yang berbeda.

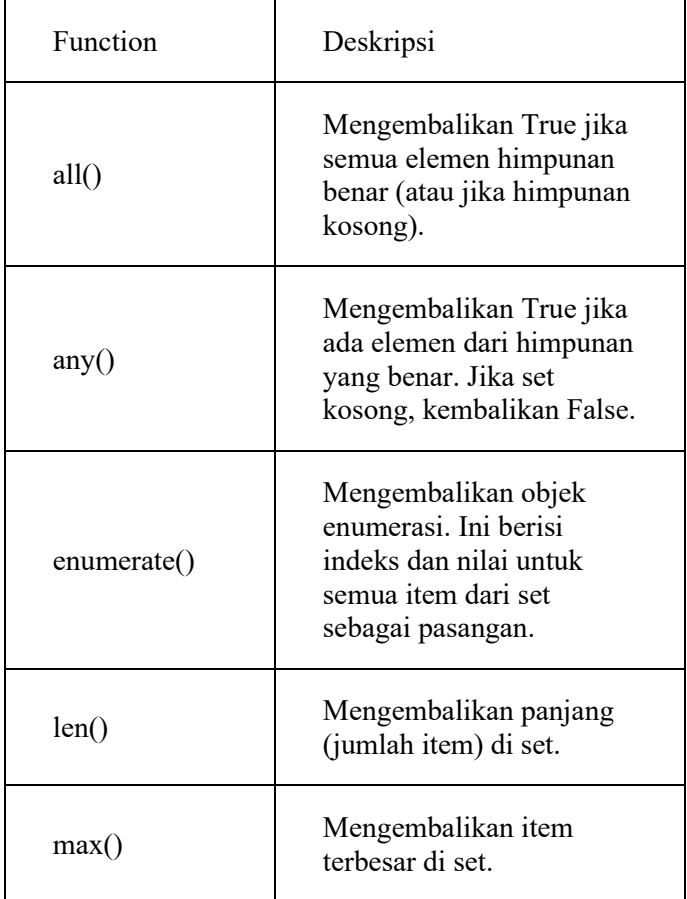

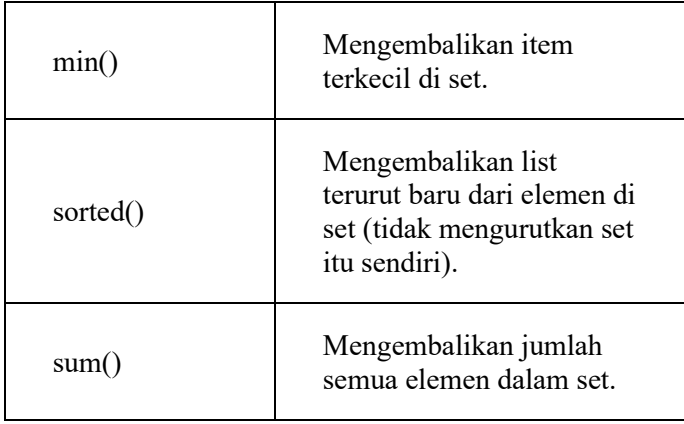

Kita dapat menggunakan perulangan for untuk mengulangi elemen pada set.

```
File set.py
   1. fruits = {"Apple", "Peach", "Mango"}
   2.
   3. # for loop untuk mengakses setiap fruits
   4. for fruit in fruits: 
   5. print(fruit)
```
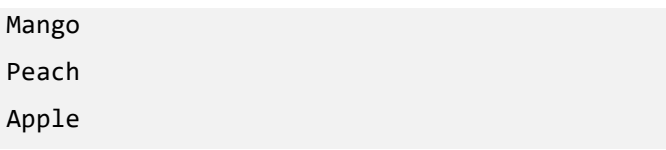

Kita dapat menggunakan metode len() untuk menemukan jumlah elemen yang ada dalam sebuah Set.

#### File **set.py**

```
1. even numbers = {2,4,6,8}2. print('Set:', even numbers)
3.
4. # mencari panjang atau jumlah elements
5. print('Total Elements:', 
   len(even_numbers))
```
Hasil dari eksekusi kode tersebut dapat dilihat pada output di bawah ini.

```
Set: {8, 2, 4, 6}
Total Elements: 4
```
#### **3.6.8 Operasi pada Set**

Python Set menyediakan metode bawaan yang berbeda untuk melakukan operasi himpunan matematika seperti union, intersection, subtraction, dan symmetric difference.

1. Union dari Dua Sets

Gabungan dua himpunan A dan B mencakup semua anggota himpunan A dan B. Kita menggunakan | operator atau metode union() untuk melakukan operasi gabungan yang ditetapkan.

#### File **set.py**

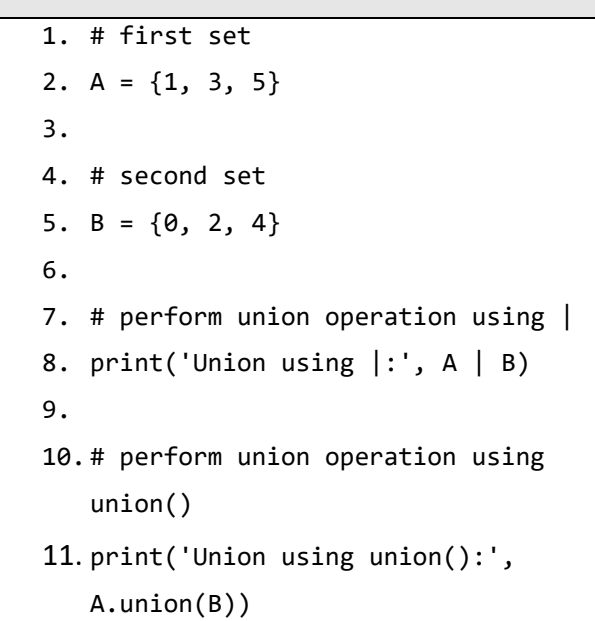

Hasil dari eksekusi kode tersebut dapat dilihat pada output di bawah ini.

Union using |: {0, 1, 2, 3, 4, 5} Union using union(): {0, 1, 2, 3, 4, 5}

A | B dan union() setara dengan operasi set

 $A \cup B$ .

2. Set Intersection

Irisan dua himpunan A dan B termasuk elemen persekutuan antara himpunan A dan B. Di Python, kita dapat menggunakan operator '&' atau metode persimpangan () untuk melakukan operasi persimpangan yang ditetapkan.

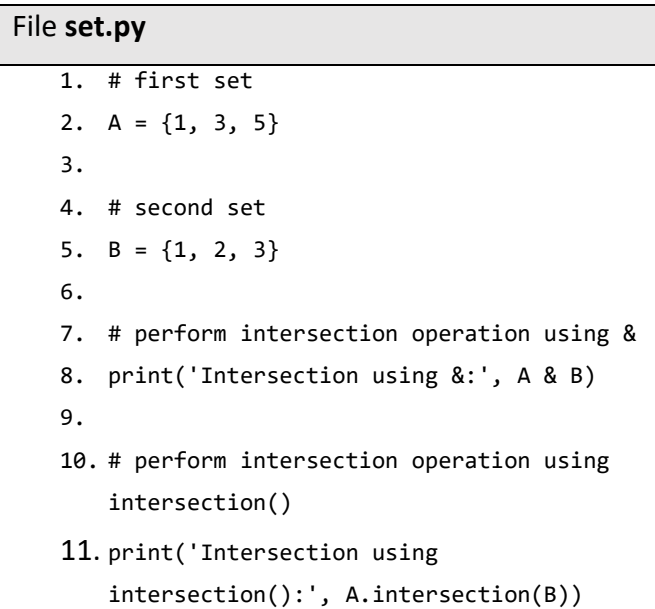

```
Intersection using &: {1, 3}
Intersection using intersection(): 
{1, 3}
```
3. Difference between Two Sets

Selisih antara dua himpunan A dan B termasuk anggota himpunan A yang tidak ada pada himpunan B. Kita menggunakan operator "-" atau metode difference() untuk melakukan perbedaan antara dua set.

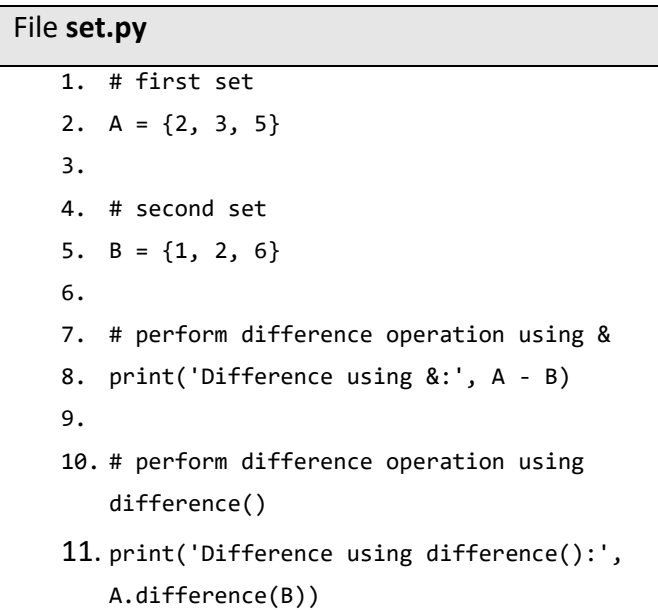

```
Difference using &: {3, 5}
Difference using difference(): {3, 5}
```
4. Set Symmetric Difference

Selisih simetris antara dua himpunan A dan B mencakup semua elemen A dan B tanpa elemen persekutuan. Dalam Python, kita dapat menggunakan operator ^ atau metode symmetric difference() untuk melakukan perbedaan simetris antara dua set.

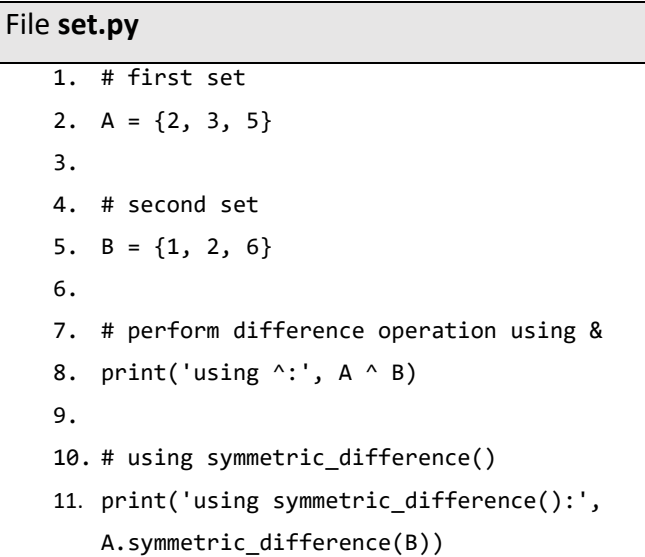

```
using ^: {1, 3, 5, 6}
using symmetric_difference(): {1, 3, 
5, 6}
```
#### **3.6.9 Periksa apakah dua set sama**

Kita dapat menggunakan operator == untuk memeriksa apakah dua set sama atau tidak.

```
File set.py
   1. # first set
   2. A = \{1, 3, 5\}3.
   4. # second set
   5. B = \{3, 5, 1\}6.
   7. # perform difference operation using &
   8. if A == B:
   9. print('Set A and Set B are equal')
   10. else:
   11. print('Set A and Set B are not 
       equal')print('using 
       symmetric difference():',
       A.symmetric_difference(B))
```
Hasil dari eksekusi kode tersebut dapat dilihat pada output di bawah ini.

Set A and Set B are equal

# **BAB IV Stack & Queue**

Pada bab sebelumnya kita telah belajar tentang dasar penggunaan *Array* yang secara umum menggunakan *array list*. Modul ini akan membahas konsep stack (tumpukan) dan queue (antrian) dalam struktur data dengan bahasa python .

Hampir setiap hari kita bisa melihat objek yang bertumpuk seperti buku atau tumpukan baju. Begitu juga dengan antrian, seperti halnya kita sedang menunggu giliran untuk mendapatkan secangkir kopi atau menu makanan di sebuah café. Dalam ilmu komputer kedua hal tersebut akan sering kita jumpai.

Stack menggunakan prinsip LIFO (Last In First Out). Cara kerjanya seperti ada sebuah tumpukan baju di dalam lemari dan baju yang paling atas (Last In) terlebih dahulu kita ambil dan kenakan (First Out). Penggunaan stack bisa dilakukan di List. Kita akan mencoba menerapkan beberapa latihan untuk memahami bagaimana stack bekerja.

Queue atau antrian menggunakan prinsip FIFO (First In First Out). Cara kerjanya seperti halnya anda pergi mengantri di bioskop, siapa yang mengantri paling depan maka dia yang mendapatkan tiket terlebih dahulu.

Anda dapat mencoba mengeksekusi code tersebut dengan menjalankan perintah pada *terminal console* atau *command prompt* dengan mengetikan **"python3 namafile**.py".

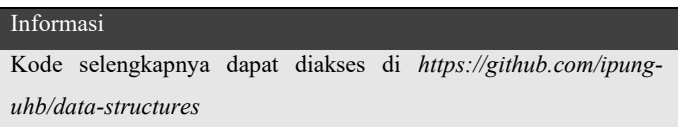

# **4.1 Stack**

Implementasi stack dapat dilakukan dengan menggunakan List pada python, kita dapat memanfaatkan fungsi push () dan pop (). Ilustrasi stack dapat dilihat pada gambar 4.1

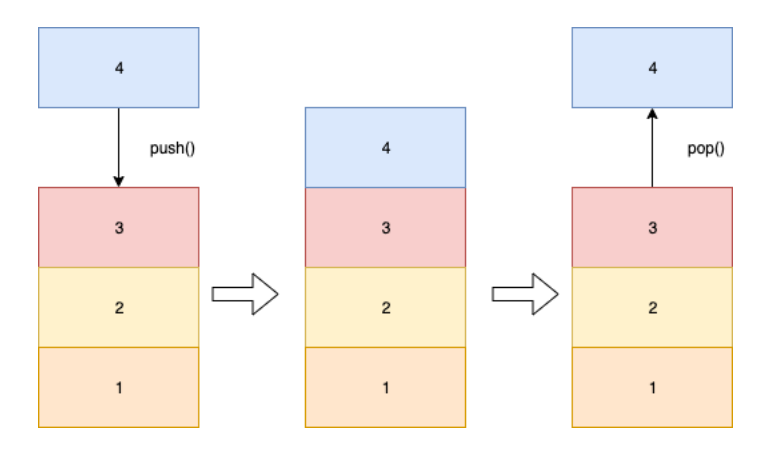

*Gambar 2 Ilustrasi Stack/LIFO*

Berdasarkan gambar 4.1 dalam sebuah tumpukan awal terdapat tiga element yaitu angka 1, 2 dan 3 kemudian dengan operasi push () kita tambahkan element 4 sehingga tumpukan menjadi 1,2,3 dan empat. Selanjutnya kita menjalankan konsep LIFO yang mana element terakhir yang dimasukan digunakan atau dikeluarkan terlebih dahulu dengan operasi pop () jadi karena 4 adalah element terakhir maka element tersebut yang dikeluarkan.

Kode berikut merupakan contoh penggunaan konsep stack pada bahasa pemrograman python dengan memanfaatkan list.

Pada code **stack-list.py** anda akan melihat penggunaan *list*.

```
File stack-list.py
```

```
1. #list kata berisi tumpukan kosong
2. kata = [1]3.
4. # tambahkan beberapa elemen dengan append()
5. kata.append('n') #0
6. kata.append('a') #1
7. kata.append('m') #2
8. kata.append('a') #3
9.
10. # Kita jalankan pop() 
11. # huruf a di dapatkan dan di keluarkan
12. kata_terakhir = kata.pop()
```

```
13. print(kata_terakhir)
14.
15. # Kita Jalankan pop() kembali
16. # huruf terakhir sekarang adalah m
17. kata_terakhir = kata.pop()
18. print(kata_terakhir)
19.
20. # cetak isi tumpukan yang masih tersedia
21. print(kata) #output ['n', 'a']
```
Python memiliki library *deque* yang bisa diimplementasikan juga untuk pembuatan stack. Kode berikut menjelaskan stack dengan deque.

```
File stack-deque.py
   1. from collections import deque
   2.
   3. # menyiapkan list dengan deque
   4. numbers = deque()
   5.
   6. # tambahkan elemen baru ke dalam numbers
   7. numbers.append(99)
   8. numbers.append(15)
   9. numbers.append(82)
   10. numbers.append(50)
   11. numbers.append(47)
   12.
   13. # Jalankan pop() untuk mengeluarkan elemen 
       yang terakhir dimasukan
   14. last_item = numbers.pop()
   15. print(last_item) # 47
```
#### 16. print(numbers) # deque([99, 15, 82, 50])

Lebih jauh lagi kita bisa mengimplementasikan Stack dengan membuat kelas seperti pada konsep OOP (Object Oriented Programming) seperti berikut.

```
File stack-class.py
   1. #buat kelas dengan nama Stack
   2. class Stack:
   3.
   4. #fungsi yang pertama kali dijalankan
   5. #fungsi pernyiapan class dimulai dengan 
      list kosong []
   6. def init (self):
   7. self.stack = []
   8.
   9. #fungsi untuk menghapus elemen terakhir
   10. def pop(self):
   11. if len(self.stack) < 1:
   12. return None
   13. return self.stack.pop()
   14.
   15. #fungsi untuk menambahkan elemen
   16. def push(self, item):
   17. self.stack.append(item)
   18.
   19. #fungsi untuk melihat ukuran dari Stack
   20. def size(self):
   21. return len(self.stack)
   22.
```

```
23. #buat objek baru dengan nama buku, dia 
   mewarisi semua sifat dari class Stack
24. buku = Stack()
25.
26. # tambahkan elemen dengan push
27. buku.push('Algoritma')
28. # tambahkan buku baru dengan push
29. buku.push('Pemrograman Web')
30. # Keluarkan elemen terakhir dari stack buku
31. buku.pop()
32. # tambahkan buku baru 
33. buku.push('Automata')
34.
35. #lihat data buku
36. print(buku.stack)
```
## **4.2 Queue**

Implementasi *Queue* juga dapat dilakukan pada *list* python. Pada queue kita akan mengenal teknik *enqueue* yaitu cara untuk menambahkan element pada posisi terakhir antrian. Sedangkan *dequeue* adalah memilih dan mengeluarkan element pada posisi awal. Ilustrasi dari queue dapat dilihat pada Gambar 4.2.

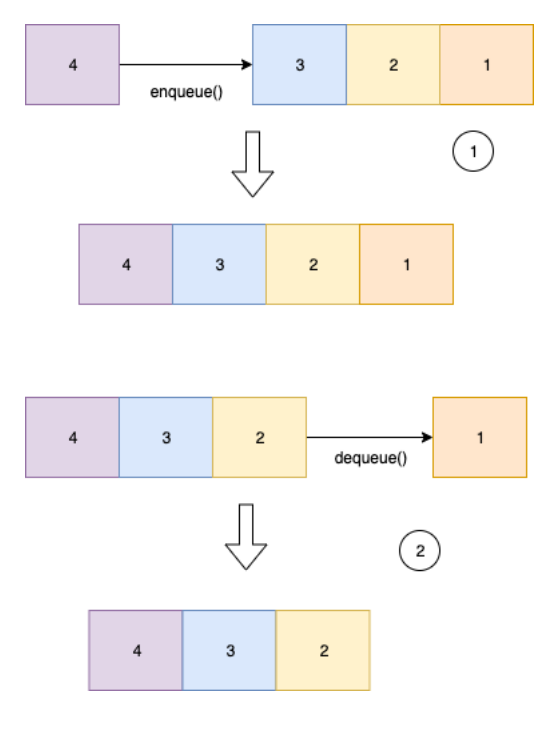

*Gambar 3 Queue*

Sebagai contoh kita akan menggunakan *list* untuk operasi *queue*. Kita dapat menggunakan fungsi yang sama untuk mengimplementasikan Queue. Fungsi pop secara opsional mengambil indeks item yang ingin kita ambil sebagai argumen.

```
File queue.py
   1. kata = 12.
   3. # tambahkan beberapa elemen dengan append()
   4. kata.append('n') #0
   5. kata.append('a') #1
   6. kata.append('m') #2
   7. kata.append('a') #3
```

```
8.
9. # Sekarang dequeue elemen pertama
10. # 'n' di hapus
11. first item = kata.pop(0)12. print(first_item)
13.
14. # dequeue kembali
15. # 'a' dihapus
16. first item = kata.pop(0)17. print(first_item)
18.
19. # 'n' and 'a' terhapus
20. print(kata) # ['m', 'a']
```
Python memiliki library *deque* yang bisa diimplementasikan juga untuk pembuatan stack. Kode berikut menjelaskan queue dengan deque.

```
File dequeue.py
   1. from collections import deque
   2.
   3. # siapkan dequeue list kosong
   4. numbers = deque()
   5.
   6. # Tambahkan beberapa elemen dengan append
   7. numbers.append(99)
   8. numbers.append(15)
   9. numbers.append(82)
   10. numbers.append(50)
   11. numbers.append(47)
   12.
   13.
```

```
14. # lakukan queue untuk menghapus elemen 
   pertama 
15. # gunakan fungsi popleft()
16. first_item = numbers.popleft()
17. print(first_item) # 99
18. print(numbers) # deque([15, 82, 50,47])
```
Lebih jauh lagi kita bisa mengimplementasikan Queue dengan membuat kelas seperti pada konsep OOP (Object Oriented Programming) seperti berikut.

```
File dequeue-class.py
   1. #buat kelas baru
   2. class Queue:
   3.
   4. #fungsi yang pertama kali dijalankan
   5. #siapkan dengan list kosong
   6. def __init__(self):
   7. self.queue = []
   8.
   9. #tambahkan elemen ke antria
   10. def enqueue(self, item):
   11. self.queue.append(item)
   12.
   13. #proses antrian yang pertama
   14. def dequeue(self):
   15. #jika panjang antrian kurang dari 
      satu maka abaikan
   16. if len(self.queue) < 1:
   17. return None
   18. #jika lebih dari satu maka hapus 
      elemen pertama
```

```
19. return self.queue.pop(0)
20.
21. #fungsi cek panjang antrian
22. def size(self):
23. return len(self.queue) 
24.
25. #buat objek baru dari class Queue
26. #mewarisi semua sifat class induknya
27. antrian = Queue()
28.
29. # Tambahkan antrian
30. antrian.enqueue('Salman')
31. antrian.enqueue('Hari')
32. antrian.enqueue('Keenar')
33. antrian.enqueue('Zira')
34. antrian.enqueue('Noval')
35.
36. # lakukan dequeue 
37. # 'hapus Salman' => posisi 0
38. prosesantrian = antrian.dequeue() 
39.
40. # dequeue kembali
41. # 'hapus Hari' => posisi 0
42. prosesantrian = antrian.dequeue() 
43.
44. # dequeue kembali
45. # 'hapus Keenar' => posisi 0
46. prosesantrian = antrian.dequeue() 
47.
48. print(antrian.queue) # ['Zira','Noval']
```
# **BAB V Tree**

*Tree* adalah struktur data non-linear yang mewakili node yang dihubungkan oleh tepi. Setiap pohon terdiri dari simpul akar *(root node)* sebagai simpul Induk *(parent)*, dan simpul kiri *(left node)* dan simpul kanan *(right node)* sebagai simpul Anak *(child).* Tree dapat diilustrasikan pada Gambar 5

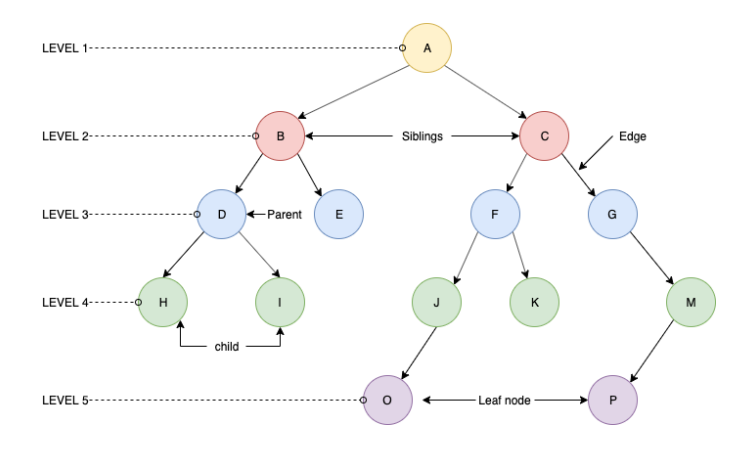

*Gambar 4 Tree*

Kita memiliki 5 level dalam Tree, level 1 dimulai dengan akar tree (root). Node D merupakan parent dari node H dan I, sehingga H & I merupakan node child. Edge adalah garis pehubung antar node. Node yang berjejer merupakan siblings. Node dengan posisi paling ujung disebut juga dengan node leaf (daun) yang terdapat pada lebel 5.

Anda dapat mencoba mengeksekusi code tersebut dengan menjalankan perintah pada *terminal console* atau *command prompt* dengan mengetikan **"python3**  namafile.pv".

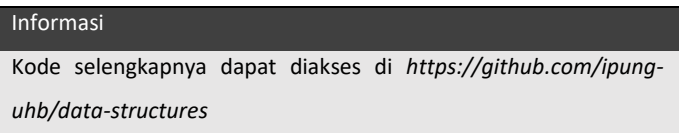

## **5.1 Binary Tree**

Pohon yang elemennya paling banyak memiliki dua anak disebut pohon biner. Setiap element dalam pohon biner hanya dapat memiliki dua anak. Anak kiri simpul harus memiliki nilai lebih kecil dari nilai induknya, dan anak kanan simpul harus memiliki nilai lebih besar dari nilai induknya.

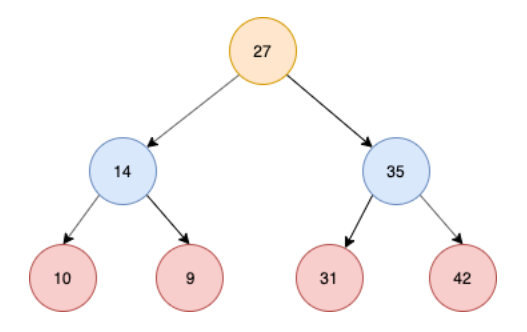

*Gambar 5 Binary Tree*

# **5.2 Implementasi Binary Tree**

## **5.2.1 Pembuatan Node Root**

Kode berikut merupakan contoh penggunaan konsep binary tree pada bahasa pemrograman python. Kelas Node dibuat untuk menciptakan *node root*.

Pada code **node-tree.py**.

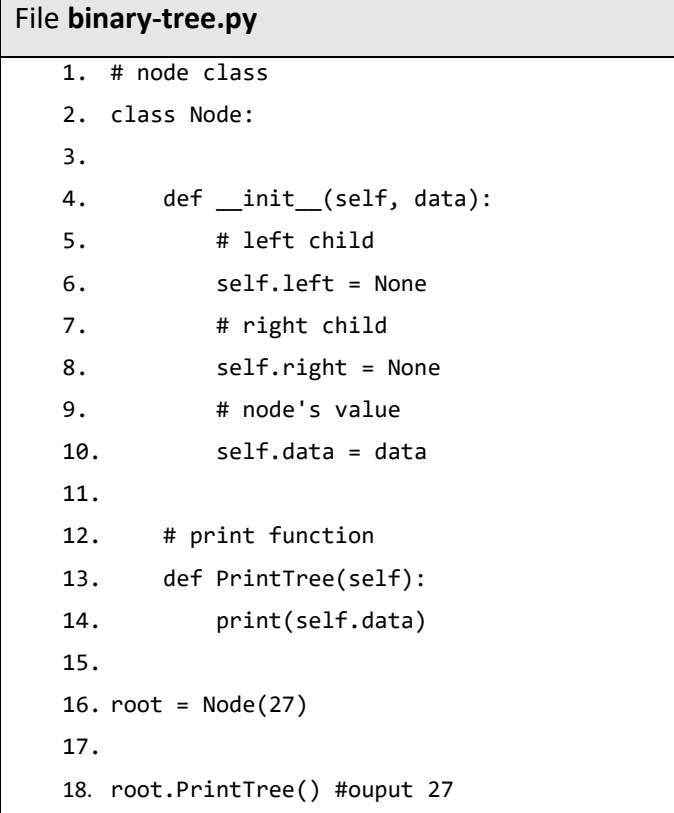

#### **5.2.2 Menyisipkan node**

Metode insert () membandingkan kondisi nilai simpul ke simpul induk dan memutuskan apakah akan menambahkannya sebagai simpul kiri atau simpul kanan. Jika simpul lebih besar dari simpul induk, itu dimasukkan sebagai simpul kanan; jika tidak, itu dimasukkan ke kiri. Akhirnya, metode PrintTree digunakan untuk mencetak tree.

Sebagai contoh pada sebelumnya kita telah menambahkan node root dengan nilai 45, kemudian root tersebut kita tambahkan nilai 14, 35, 31, 10 dan 19. Gambar tree yang dihasilkan adalah sebagai berikut.

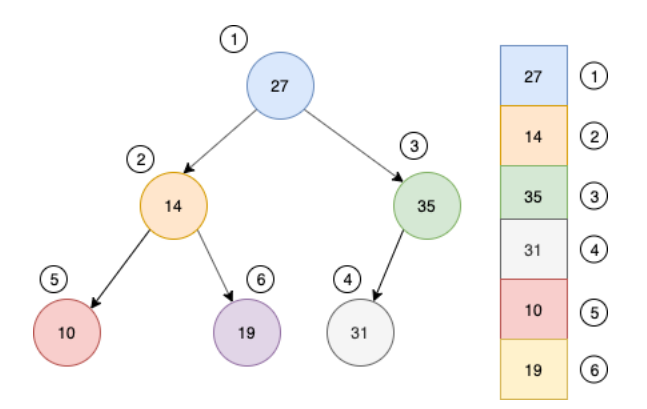

*Gambar 6 Urutan Tree*

Implementasi tree tersebut dapat dilihat pada kode berikut ini.

```
File tree-insert.py
  1. class Node:
  2.
  3. def init (self, data):
  4.
  5. self.left = None
  6. self.right = None
  7. self.data = data
  8.
  9. def insert(self, data):
  10. # Bandingkan nilainya dengan parent 
     dimulai dari root
  11. if self.data:
  12. # Jika nilai lebih kecil maka 
     node ke kiri
  13. if data < self.data:
  14. if self.left is None:
  15. self.left = Node(data)
  16. else:
  17. self.left.insert(data)
  18. # Jika nilai lebih besar maka 
     node ke kanan
  19. elif data > self.data:
  20. if self.right is None:
  21. self.right =
     Node(data)
  22. else:
  23. 
     self.right.insert(data)
  24. else:
```
25. self.data = data 26. 27. # Print the tree 28. def PrintTree(self): 29. if self.left: 30. self.left.PrintTree() 31. print( self.data), 32. if self.right: 33. self.right.PrintTree() 34. 35. # Use the insert method to add nodes  $36. root = Node(27)$ 37. root.insert(14) 38. root.insert(35) 39. root.insert(31) 40. root.insert(10) 41. root.insert(19) 42. 43. 44. root.PrintTree()

#### **5.2.3 Pencarian Sebuah Node**

Kita juga bisa mencari nilai dari *tree* yang telah dibuat. Saat mencari nilai di *tree*, kita perlu melintasi node dari kiri ke kanan dan dengan parentnya. Kita harus terlebih dahulu membandingkan nilai yang dicari sebagai contoh pada tree yang sudah kita buat sebelumnya pada Gambar 5.4. Ketika kita misalnya mencari nilai 19 maka langkah kerjanya adalah sebagai berikut:

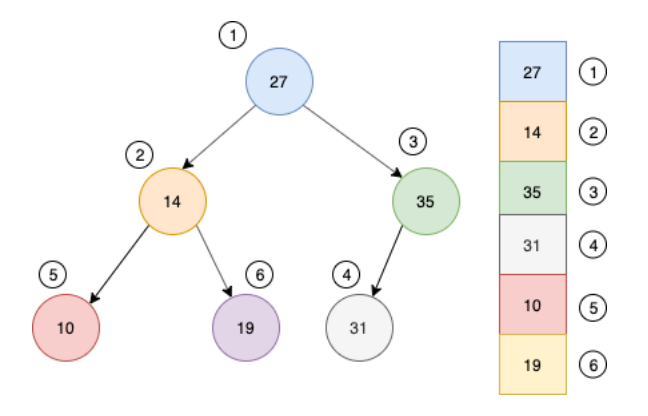

*Gambar 7 Langkah Kerja Pencarian Node 19*

- 1. Bandingkan 19 dengan dengan nilai root yaitu 27
- 2. Cari nilainya apakah lebih besar aatau lebih kecil, karena 19 lebih kecil dari 27 maka pencarian berarti ke node sebelah kiri.
- 3. Pada posisi sebelah kiri kemudian 19 dibandingkan dengan nilai 14 dan karena 19 lebih besar dari 14 maka pindah ke node kiri
- 4. Node 19 ditemukan.

Metode pencarian node yang dapat dibuat pada *class node* adalah sebagai berikut.

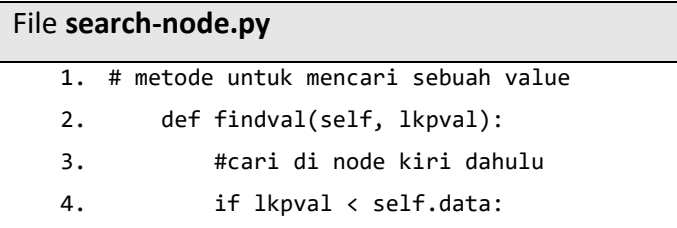

5. #jika di kiri kosong 6. if self.left is None: 7. return str(lkpval)+" Tidak Ditemukan" 8. return self.left.findval(lkpval) 9. #jika di kiri tidak ada cari ke node kanan 10. elif lkpval > self.data: 11. #jika di kanan kosong 12. if self.right is None: 13. return str(lkpval)+" Tidak Ditemukan" 14. return self.right.findval(lkpval) 15. # node ditemukan 16. else: 17. return str(self.data) + " Ditemukan"

Untuk menggunakan method tersebut kita dapat mengimplementasikannya diluar kelas Node setelah anda menambahkan node sebagai berikut.

```
File search-node.py
   1. print(root.findval(13)) #tidak ditemukan
   2. print(root.findval(14)) #ditemukan
```
#### **5.2.4 Menghapus Sebuah Node**

Diberikan *binary tree*, hapus *node* darinya dengan memastikan bahwa *tree* menyusut dari bawah (yaitu *node* yang dihapus diganti dengan *node* paling bawah dan paling kanan). Di sini kita tidak memiliki urutan antar element, jadi kita ganti dengan element terakhir.

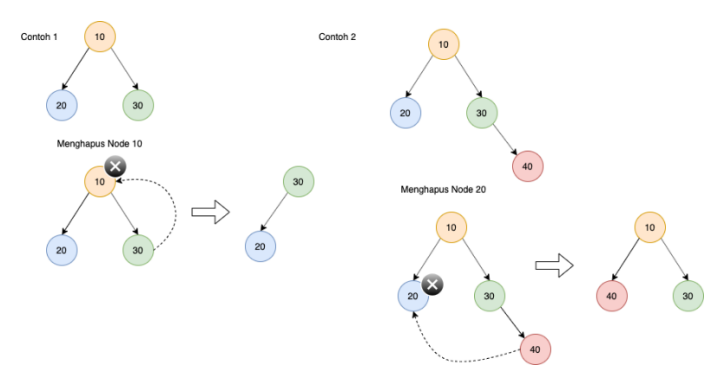

*Gambar 8 Menghapus Node*

Algoritma penghapusan dalam binary tree adalah sebagai berikut:

- 1. Mulai dari root, temukan simpul terdalam dan paling kanan di *binary tree* dan *node* yang ingin kita hapus.
- 2. Ganti data node paling kanan terdalam dengan node yang akan dihapus.
- 3. Kemudian hapus simpul paling kanan terdalam.

Implementasi dari bahasa pemrograman python adalah sebagai berikut.
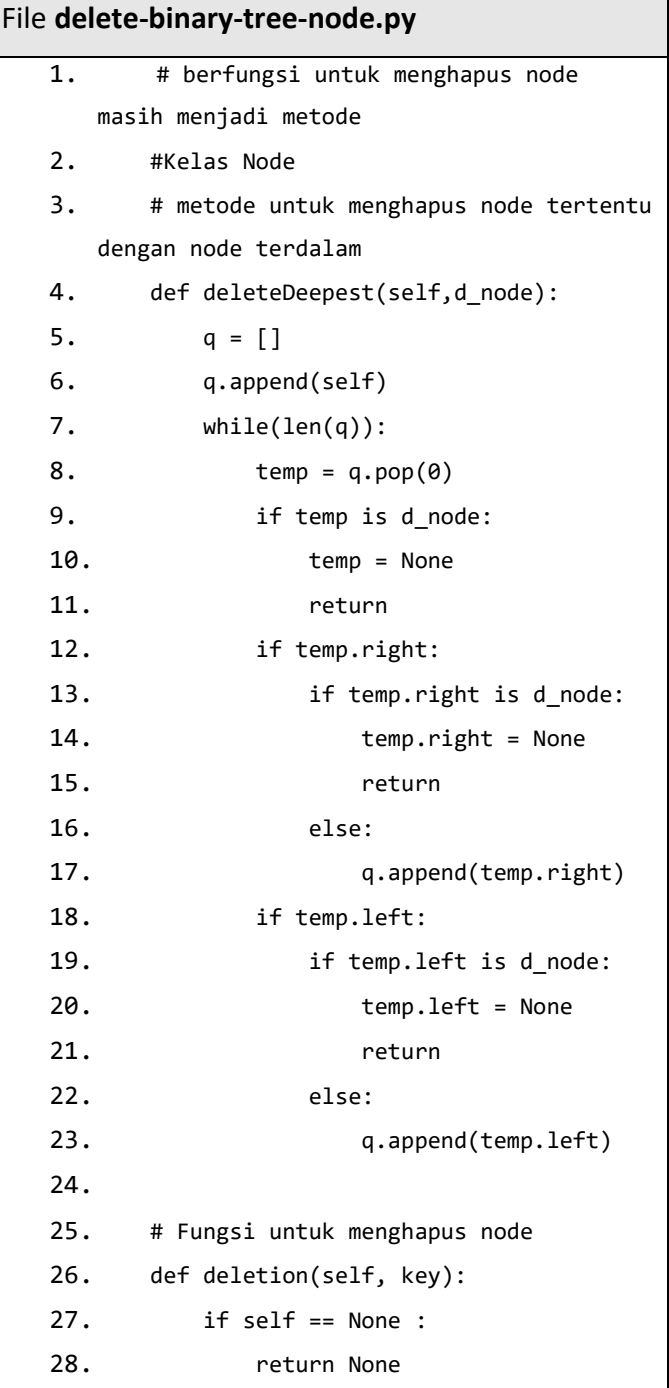

29. if self.left == None and self.right == None: 30. if self.data == key : 31. return None 32. else : 33. return self 34. key node = None  $35. \qquad q = []$ 36. q.append(self)  $37.$  while(len(q)): 38. temp = q.pop(0) 39. if temp.data == key: 40. key node = temp 41. if temp.left: 42. q.append(temp.left) 43. if temp.right: 44. q.append(temp.right) 45. if key\_node :  $46.$   $x = temp.data$ 47. self.deleteDeepest(temp) 48. key\_node.data = x 49. return self

Untuk melihat dan menjalankan fungsi tersebut bisa dilakukan dengan cara sebagai berikut.

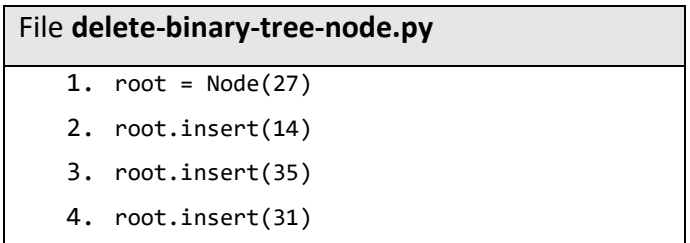

```
5. root.insert(10)
6. root.insert(19)
7.
8. print('Sebelum di hapus')
9. root.PrintTree()
10.
11. root.deletion(35)
12.
13. print('Setelah di hapus')
14. root.PrintTree()
```
## **BAB VI Graph**

Selama kita menggunakan media sosial seperti facebook, kita tentunya terhubung dengan orang lain dalam jalinan pertemanan*.* Interaksi sejenis ini membentuk suatu tautan yang disebut *Graph*. Disini kita dan orang lain merupakan *node* (simpul) dalam *graph* dan permintaan pertemanan akan berubah menjadi *edge* (tepi) antara kita dan orang lain. Selain terhubung dalam bentuk pertemanan kita juga bisa terhubung dengan node lainnya seperti group, event dan sebagainya. Dengan demikian, keseluruhan jaringan facebook merupakan kumpulan besar simpul (*vertices*) dan *edges*. Graph dapat diilustrasikan pada Gambar 6

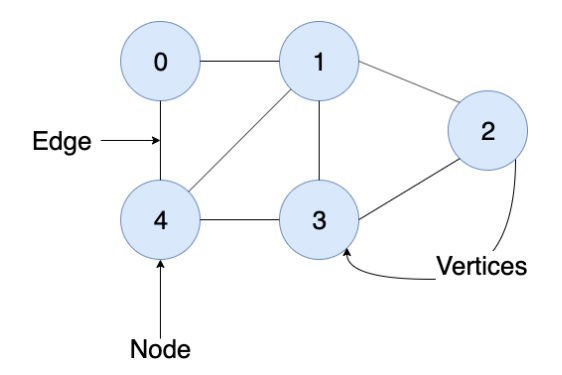

*Gambar 9 Graph*

Struktur data *graph* adalah semua tentang *node* dan *edge*. *Graph* adalah struktur data (V, E) yang terdiri dari:

- Kumpulan *vertices* (V)
- Kumpulan *edge* (E), diwakili oleh pasangan *vertices* (u, v).

## **6.1 Dasar Graph**

Perhatikan himpunan *vertices* dan *edge* di bawah ini, kami memiliki 4 *vertices* dan 4 edge, *node* / *vertex* 0 terhubung langsung dengan semua *vertices* dan 1 terhubung dengan 2, tetapi tidak ada edge langsung antara (1, 3) dan (2, 3).

 $V = \{0, 1, 2, 3\}$ 

 $E = \{(0,1), (0,2), (0,3), (1,2)\}$ 

 $G = {V, E}$ 

**Adjacency**: Suatu *node/vertex* dikatakan bertetangga dengan *nod/vertexe* lain jika ada *edge* yang menghubungkannya.

**Path**: Urutan *edge* yang memungkinkan Anda berpindah dari *vertex* A ke *vertex* B disebut *path*. 0– 1, 1–2 dan 0–2 adalah lintasan dari *vertex* 0 ke *vertex* 2.

**Connected Graph**: *Graph* yang selalu ada lintasan dari suatu *vertex* ke *vertex* lainnya. Jalur di sini mengacu pada jalur langsung atau jalur tidak langsung antara *vertices*.

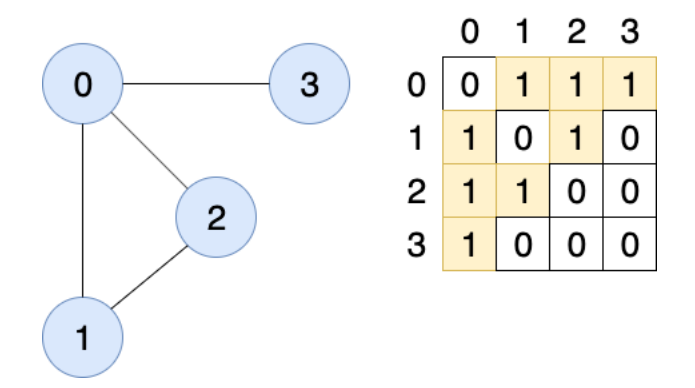

### **Representasi Graph**

#### *Gambar 10 Adjacency Matrix*

Karena merupakan *graph* tak berarah, untuk sisi (0,2), kita juga perlu menandai sisi (2,0); membuat matriks ketetanggaan simetris terhadap diagonal.

Pencarian edge (memeriksa apakah ada edge antara node A dan node B) sangat cepat dalam representasi matriks ketetanggaan tetapi kita harus memesan ruang untuk setiap kemungkinan tautan antara semua node (V x V), sehingga membutuhkan lebih banyak ruang.

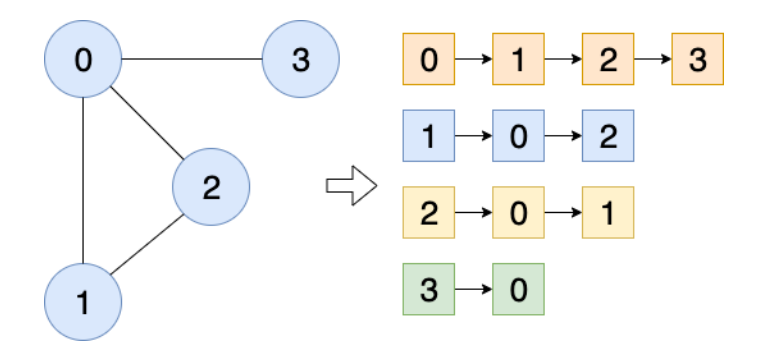

*Gambar 11 Alur Pencarian Edge Adjacency Matrix*

Berdasarkan gambar 6.2 node 0 mencari node yang terhubung dengan edge terdekat, jadi node 0 menuju node 1 lalu node 2 dan node 3. Node 1 ke node 0 dan node 2. Node 2 ke node 0 dan node 1. Node 3 hanya terhubung dengan node 0.

*List adjacency* efisien dalam hal penyimpanan karena kita hanya perlu menyimpan nilai untuk edge. Untuk *graph* dengan jutaan *node*, ini bisa berarti banyak ruang yang dihemat.

Graph yang merepresentasikan jembatan Königsberg:

- Simpul (vertex) menyatakan daratan
- Sisi (edge) menyatakan jembatan

Graf  $G = (V, E)$ , yang dalam hal ini:

- $\bullet$  V = himpunan tidak-kosong dari simpulsimpul (*vertices*) = { $v1, v2, ..., vn$  }
- $\bullet$  E = himpunan sisi (edges) yang menghubungkan sepasang  $simpul$  =

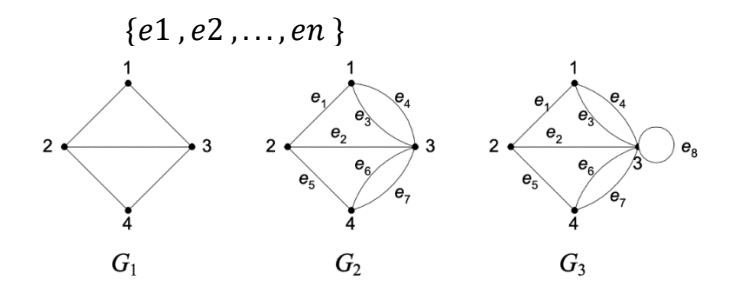

*Gambar 12 Graf*

Contoh 1. Pada Gambar 6.3, G1 adalah graf dengan  $V = \{ 1, 2, 3, 4 \}$  $E = \{ (1, 2), (1, 3), (2, 3), (2, 4), (3, 4) \}$ G2 adalah graf dengan  $V = \{ 1, 2, 3, 4 \}$  $\overline{E}$  $= \{ (1, 2), (2, 3), (1, 3), (1, 3), (2, 4), (3, 4), (3, 4) \}$  $= \{e1, e2, e3, e4, e5, e6, e7\}$ G3 adalah graf dengan  $V = \{ 1, 2, 3, 4 \}$  $E$  $= \{ (1, 2), (2, 3), (1, 3), (1, 3), (2, 4), (3, 4), (3, 4), (3, 3) \}$  $= \{e1, e2, e3, e4, e5, e6, e7, e8\}$ 

Pada G2, sisi e3 =  $(1, 3)$  dan sisi e4 =  $(1, 3)$ dinamakan sisiganda (multiple edges atau paralel edges) karena kedua sisiini menghubungi dua buah simpul yang sama, yaitu simpul 1dan simpul 3.

Pada G3, sisi e8 =  $(3, 3)$  dinamakan gelang atau kalang (loop) karena ia berawal dan berakhir pada simpul yang sama.

## **6.2 Operasi Graph**

Ada beberapa operasi dasar *graph* yang bisa dijalankan antara lain adalah:

- Cari (Search)
- Lintasan Grafik (Graph Traversing)
- Insersi (Insert)
- Menemukan jalur dari satu *simpul* ke *simpul* lainnya (Find)

Struktur *graph* yang banyak digunakan adalah *Spanning Tree* dan variannya *Minimum Spanning Tree*.

*Spanning Tree*: Ini adalah *sub-graph* dari *graph* terhubung tak berarah, yang mencakup semua *node* yang terhubung baik secara langsung maupun tidak langsung dengan jumlah sisi paling sedikit. Jika sebuah *node* dibiarkan sendiri maka *sub-graph* tersebut bukan merupakan *spanning tree* dan *edge*- nya mungkin atau mungkin tidak memiliki bobot yang diberikan padanya.

Jika suatu *graph* lengkap terdiri dari n *node*, maka ^( − 2) *sub-graph* atau *spanning tree* mungkin terjadi.

Jika kita memiliki n = 3, jumlah *spanning tree* maksimum yang mungkin adalah  $3^{(3-2)} = 16$ . Jadi hasilnya adalah, 3(2-1) *spanning tree* dapat dibentuk dari *graph* lengkap dengan 4 simpul. Untuk mempermudah pemahaman silahkan lihat ilustrasi berikut.

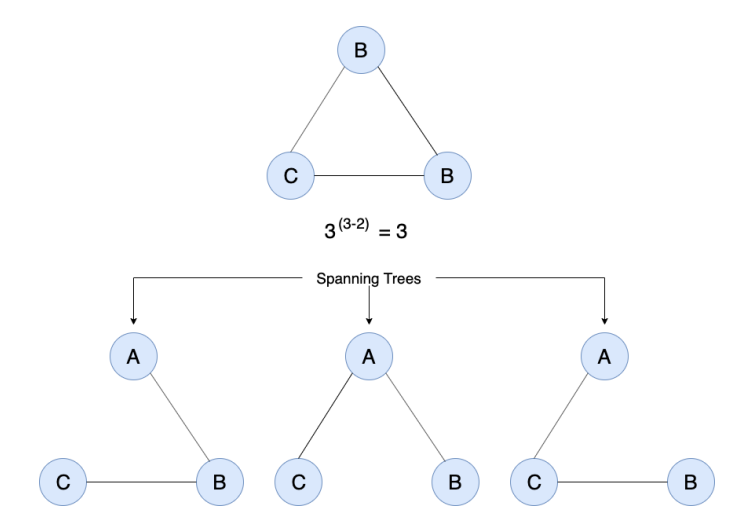

*Gambar 13 Spanning Tree*

*Minimum Spanning Tree (MST)* adalah *tree* yang jumlah bobot (*edge*) sisi-sisinya seminimal mungkin. MST adalah graph berbobot.

Untuk mencari *spanning tree minimum* dalam suatu *graph*, kita dapat menggunakan dua algoritma:

- Algoritma Prim
- Algoritma Kruskal

# **6.3 Matriks Adjacency dan Implementasinya**

Matriks *Adjacency* A, adalah cara merepresentasikan graph  $G = (V, E)$  sebagai matriks *boolean*.

Representasi Matriks: VxV, V adalah jumlah *vertices* dan setiap entri dalam matriks diwakili oleh A\_ij, nilainya adalah 1 atau 0 tergantung pada apakah ada *edge* dari *vertex* i ke *vertex* j.

Dalam kasus graph tak berarah, matriksnya simetris terhadap diagonal karena setiap edge (i, j), ada juga edge (j, i), graph tak berarah adalah dua arah.

## **Mengapa Matriks** *Adjacency***?**

Operasi seperti menambahkan *edge*, menghilangkan *edge*, memeriksa apakah jalur dari *vertex* i ke *vertex* j ada atau tidak efisien waktu dengan waktu konstan.

Bahkan jika terdapat banyak vertices atau edge, kita dapat menggunakan matriks *adjacency*. Bahkan untuk *matriks sparse adjacency*, kita dapat menggunakan struktur data yang relevan dengannya.

## **Kekurangan Matriks** *Adjacency*

Matriks V x V adalah memori intensif dan biasanya sebagian besar matriks tidak sepenuhnya terhubung, membuat *list Adjacency* pilihan yang lebih disukai untuk sebagian besar tugas. Sementara operasi dasar mudah, operasi seperti *inEdges* dan *outEdges* mahal saat menggunakan representasi matriks *Adjacency*.

Anda dapat mencoba mengeksekusi code tersebut dengan menjalankan perintah pada *terminal console* atau *command prompt* dengan mengetikan **"python3**  namafile.py".

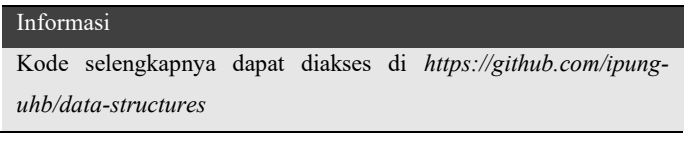

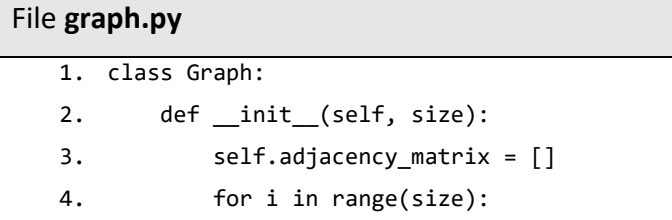

```
5. 
   self.adjacency matrix.append([0 for i in
   range(size)])
6. self.size = size
7. 
8. def add_edge(self, v1, v2):
9. if v1 == v2:
10. print("HUbungkan dengan 
   vertex/node yang sama")
11. self.adjacency matrix[v1][v2] = 112. self.adjacency matrix[v2][v1] = 113. 
14. def remove edge(self, v1, v2):
15. if self.adjacency matrix[v1][v2]
   == 0:16. print("Tidak ada edge antara 
   %d dan %d" % (v1, v2))
17. return
18. self.adjacency matrix[v1][v2] = 019. self.adjacency matrix[v2][v1] = 020.21. def len (self):
22. return self.size
23. 
24. def print_matrix(self):
25. for row in self.adjacency_matrix:
26. print(row)
27.
28. g = Graph(5)29. g.add_edge(0, 1)
30. g.add_edge(0, 2) 
31. g.add_edge(1, 2)
32. g.add_edge(2, 0)
33. g.add_edge(2, 3)
```

```
34.
35. g.print_matrix()
36.
37. #output
38. '''[0, 1, 1, 0, 0]
39. [1, 0, 1, 0, 0]
40. [1, 1, 0, 1, 0]
41. [0, 0, 1, 0, 0]
42. [0, 0, 0, 0, 0]'''
```
### **List Adjaency**

Ini mewakili struktur data *graph* menggunakan array daftar tertaut (*linked list*). Setiap indeks dalam *array* mewakili vertex dan setiap element dalam *linkedlist* mewakili *vertices* lain yang membentuk *edge* dengan *vertex*.

**List adjacency** paling sederhana membutuhkan struktur data *node* untuk menyimpan vertex dan struktur data graph untuk mengatur simpul. Kami tetap dekat dengan definisi dasar graph — kumpulan vertices dan edge {V, E}. Untuk mempermudah, kita menggunakan *graph* tidak berlabel sebagai lawan dari *graph* berlabel yaitu *vertices* diidentifikasi dengan indeksnya 0,1,2,3.

```
File graph.py
```

```
1. # Adjacency List representation in Python
2.
3. class AdjNode:
4. def _init_(self, value):
5. self.vertex = value 
6. self.next = None
7.
8. class Graph:
9. def init (self, num):
10. self. V = num11. self.graph = [None] * self.V 
12. # Declare Array of size as Number 
   of vertices, each index in array 
13. # is a vertex & each element is a 
   linked list
14.
15. # Add edges
16. def add_edge(self, s, d):
17. node = AdjNode(d) 
18. node.next = self.graph[s]
19. self.graph[s] = node
20.
21. node = AdjNode(s)
22. node.next = self.graph[d]
23. self.graph[d] = node
24.
25. # Print the graph
26. def print_agraph(self):
27. for i in range(self.V):
28. print("Vertex " + str(i) +":", end="")
29. temp = self.graph[i]
```
30. while temp: 31. print(" -> {}".format(temp.vertex), end="") 32. temp = temp.next 33. print(" \n") 34. 35.  $36. V = 5$ 37. 38. # Create graph and edges  $39.$  graph = Graph $(V)$ 40. graph.add  $edge(0, 1)$ 41. graph.add\_edge(0, 2) 42. graph.add\_edge(0, 3) 43. graph.add\_edge(1, 2) 44. 45. graph.print\_agraph() 46. """ 47. Vertex 0: -> 3 -> 2 -> 1 48. 49. Vertex 1: -> 2 -> 0 50. 51. Vertex 2: -> 1 -> 0 52. 53. Vertex 3: -> 0 54. 55. Vertex 4: 56. 57. """

### **BEBERAPA APLIKASI GRAF**

• Lintasan terpendek (shortest path)

- Persoalan pedagang keliling (travelling salesperson problem)
- Persoalan tukang pos Cina (chinese postman problem)
- Pewarnaan graf (graph colouring)

## **BAB VII Linked List**

Linked list adalah ordered collection dari sebuah objek. Linked list berbeda dari list dalam cara mereka menyimpan elemen dalam memori. Sementara list menggunakan blok memori yang berdekatan untuk menyimpan referensi ke datanya, linked list menyimpan referensi sebagai bagian dari elemennya sendiri.

Sebelum membahas lebih dalam tentang apa itu linked list dan bagaimana cara menggunakannya, Kita harus terlebih dahulu mempelajari bagaimana strukturnya. Setiap elemen dari linked list disebut node, dan setiap node memiliki dua field yang berbeda yaitu:

- 1. Data berisi nilai yang akan disimpan dalam node.
- 2. Next berisi referensi ke node berikutnya dalam list.

Ilustrasinya dapat dilihat sebagai berikut:

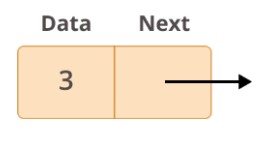

*Gambar 14 Node*

Linked list adalah kumpulan node. Node pertama disebut head, dan digunakan sebagai titik awal untuk setiap iterasi melalui list. Node terakhir harus memiliki referensi berikutnya yang menunjuk ke Tidak ada untuk menentukan akhir dari list.

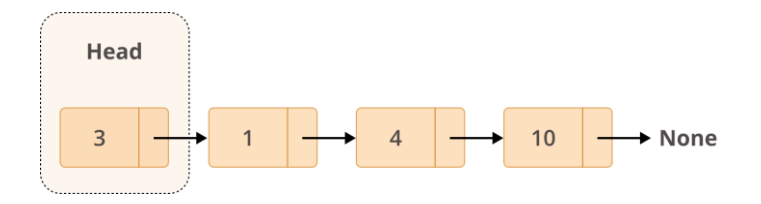

*Gambar 15 Kumpulan Node*

## **7.1 Membuat Linked List**

Linked list dibuat dengan menggunakan kelas node yang kita pelajari di bagian sebelumnya. Kita akan membuat objek Node dan membuat kelas lain untuk menggunakan objek node ini. Kita melewatkan nilai yang sesuai melalui objek node untuk mengarahkan ke elemen data berikutnya.

Program di bawah ini membuat linked list dengan tiga elemen data. Pada bagian selanjutnya kita akan melihat bagaimana melintasi linked list.

```
File linkedlist.py
```

```
1. # Node class
2. class Node:
3. 
4. # Function to initialize the node 
   object
5. def _init_(self, data):
6. self.data = data # Assign data
7. self.next = None # Initialize
8. # next as null
9. 
10. # Linked List class
11. 
12. 
13. class LinkedList:
14. 
15. # Function to initialize the Linked
16. # List object
17. def __init_(self):
18. self.head = None
```
## **7.2 Traversing Linked List**

Linked list tunggal (single linked list) dapat dilalui hanya dalam arah maju mulai dari elemen data pertama. Kita cukup mencetak nilai elemen data berikutnya dengan menugaskan pointer dari node berikutnya ke elemen data saat ini.

```
1. class Node:
2. 
3. # Function to initialise the node 
   object
4. def _init_(self, data):
5. self.data = data # Assign data
6. self.next = None # Initialize 
   next as null
7. 
8. 
9. # Linked List class contains a Node object
10. class LinkedList:
11. 
12. # Function to initialize head
13. def __init_(self):
14. self.head = None
15. 
16. # This function prints contents of 
   linked list
17. # starting from head
18. def printList(self):
19. temp = self.head
20. while (temp):
21. print(temp.data)
22. temp = temp.next
23. 
24. 
25. # Code execution starts here
26. if _name = 'main':
27. 
28. # Start with the empty list
29. llist = LinkedList()
```

```
30. 
31. llist.head = Node(1)
32. second = Node(2)33. third = Node(3)34. 
35. llist.head.next = second # Link first 
   node with second
36. second.next = third # Link second 
   node with the third node
37. 
38. llist.printList()
```
Hasil dari eksekusi kode tersebut dapat dilihat pada output di bawah ini.

1 2 3

## **7.3 Insert pada Linked List**

Memasukkan elemen dalam linked list melibatkan penugasan kembali pointer dari node yang ada ke node yang baru disisipkan. Bergantung pada apakah elemen data baru dimasukkan di awal atau di tengah atau di akhir daftar tertaut, kami memiliki skenario di bawah ini.

### **7.3.1 Insert pada Awal**

Hal ini melibatkan penunjukan berikutnya dari simpul data baru ke kepala linked list saat ini. Jadi kepala linked list saat ini menjadi elemen data kedua dan simpul baru menjadi kepala daftar tertaut.

Pendekatan: Simpul baru selalu ditambahkan sebelum kepala linked list yang diberikan, dan node yang baru ditambahkan menjadi kepala baru dari linked list. Misalnya, jika Linked List yang diberikan adalah 10->15->20->25 dan kita menambahkan item 5 di depan, maka Linked List tersebut menjadi 5->10-  $>15-20-25$ . Mari kita panggil fungsi yang menambahkan di depan daftar adalah push(). Push() harus menerima pointer ke head pointer karena push harus mengubah head pointer untuk menunjuk ke node baru.

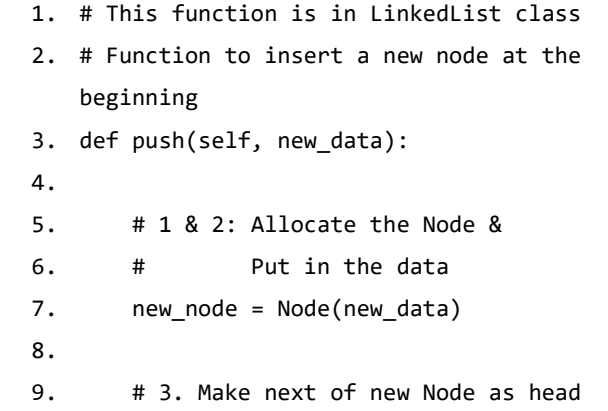

```
10. new node.next = self.head
11. 
12. # 4. Move the head to point to new 
   Node 
13. self.head = new node
```
### **7.3.2 Insert setelah node yang diberikan**

Pendekatan: Kita diberi pointer ke sebuah node, dan node baru dimasukkan setelah node yang diberikan. Ikuti langkah-langkah untuk menambahkan simpul setelah simpul yang diberikan:

- 1. Pertama, periksa apakah node sebelumnya adalah NULL atau tidak.
- 2. Kemudian, alokasikan node baru dan
- 3. Tetapkan data ke node baru
- 4. Dan kemudian jadikan simpul baru berikutnya sebagai simpul berikutnya dari simpul sebelumnya.
- 5. Terakhir, pindahkan simpul berikutnya dari simpul sebelumnya sebagai simpul baru.

```
1. def insertAfter(self, prev node,
   new_data):
2. 
3. # 1. check if the given prev_node 
   exists
4. if prev_node is None:
```
5. print("The given previous node must inLinkedList.") 6. return 7. 8. # 2. Create new node & 9. # 3. Put in the data 10. new node =  $Node(new data)$ 11. 12. # 4. Make next of new Node as next of prev\_node 13. new node.next = prev node.next 14. 15. # 5. make next of prev\_node as new\_node 16. prev\_node.next = new\_node

### **7.3.2 Insert di bagian akhir node**

Simpul baru selalu ditambahkan setelah simpul terakhir dari linked list yang diberikan. Misalnya jika Linked List yang diberikan adalah 5->10->15->20- >25 dan kita menambahkan item 30 di akhir, maka Linked List menjadi 5->10->15->20->25- >30.

Karena linked list biasanya diwakili oleh kepalanya, kita harus melintasi daftar sampai akhir dan kemudian mengubah simpul berikutnya ke simpul terakhir menjadi simpul baru.

```
1. def append(self, new_data):
```

```
\overline{2}.
3. # 1. Create a new node
4. # 2. Put in the data
5. # 3. Set next as None
6. new_node = Node(new_data)
7. 
8. # 4. If the Linked List is empty,
   then make the
9. # new node as head
10. if self.head is None:
11. self.head = new node
12. return
13. 
14. # 5. Else traverse till the last 
  node
15. last = self.head
16. while (last.next):
17. last = last.next
18. 
19. # 6. Change the next of last node
20. last.next = new node
```
Berikut adalah program lengkap yang menggunakan semua metode di atas untuk membuat linked list.

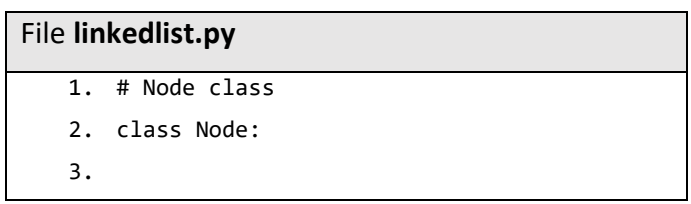

```
4. # Function to initialise the node 
   object
5. def _init_(self, data):
6. self.data = data # Assign data
7. self.next = None # Initialize 
   next as null
8. 
9. 
10. # Linked List class contains a Node object
11. class LinkedList:
12. 
13. # Function to initialize head
14. def _init_(self):
15. self.head = None
16. 
17. 
18. # Function to insert a new node at the 
   beginning
19. def push(self, new_data):
20. 
21. \# 1 \& 2: Allocate the Node \&22. # Put in the data
23. new node = Node(new data)
24. 
25. # 3. Make next of new Node as head
26. new_node.next = self.head
27. 
28. # 4. Move the head to point to new
   Node
29. self.head = new_node
30. 
31. 
32. # This function is in LinkedList 
   class. Inserts a
```

```
33. # new node after the given prev_node. 
   This method is
34. # defined inside LinkedList class 
   shown above */
35. def insertAfter(self, prev_node, 
   new_data):
36. 
37. # 1. check if the given prev node
  exists
38. if prev_node is None:
39. print("The given previous node 
   must inLinkedList.")
40. return
41. 
42. # 2. create new node &
43. # Put in the data
44. new_node = Node(new_data)
45. 
46. # 4. Make next of new Node as next 
   of prev_node
47. new node.next = prev node.next
48. 
49. # 5. make next of prev node as
   new_node
50. prev node.next = new node
51. 
52. 
53. # This function is defined in Linked 
   List class
54. # Appends a new node at the end. This 
   method is
55. # defined inside LinkedList class 
   shown above */
56. def append(self, new_data):
```

```
57. 
58. # 1. Create a new node
59. # 2. Put in the data
60. # 3. Set next as None
61. new_node = Node(new_data)
62. 
63. # 4. If the Linked List is empty, 
  then make the
64. # new node as head
65. if self.head is None:
66. self.head = new_node
67. return
68. 
69. # 5. Else traverse till the last 
  node
70. last = self.head
71. while (last.next):
72. last = last.next
73. 
74. # 6. Change the next of last node
75. last.next = new_node
76. 
77. 
78. # Utility function to print the linked 
   list
79. def printList(self):
80. temp = self.head
81. while (temp):
82. print(temp.data,end=" ")
83. temp = temp.next
84. 
85. 
86. 
87. # Code execution starts here
```

```
88. if name =' main ':
89. 
90. # Start with the empty list
91. llist = LinkedList()
92. 
93. # Insert 6. So linked list becomes 6-
   >None
94. llist.append(6)
95. 
96. # Insert 7 at the beginning. So linked 
   list becomes 7->6->None
97. llist.push(7);
98. 
99. # Insert 1 at the beginning. So linked 
   list becomes 1->7->6->None
100. llist.push(1);
101. 
102. # Insert 4 at the end. So
   linked list becomes 1->7->6->4->None
103. llist.append(4)
104.
105. # Insert 8, after 7. So linked 
   list becomes 1 -> 7-> 8-> 6-> 4-> None
106. 
   llist.insertAfter(llist.head.next, 8)
107. 
108. print('Created linked list is: 
   ')
109. llist.printList()
```
Hasil dari eksekusi kode tersebut dapat dilihat pada output di bawah ini.

```
After insertion at head: 2 -> 1 -> NULL
After insertion at tail: 2 \rightarrow 1 \rightarrow 4 \rightarrow 5 \rightarrowNULL<sub>1</sub>
After insertion at a given position: 2 -> 1 -
> 2 -> 4 -> 5 -> 6 -> NULL
```
## **7.4 Search pada Linked List**

Untuk mencari elemen dalam linked list, kita harus mengulangi list lengkap, membandingkan setiap node dengan data yang diinginkan, dan terus mencari sampai diperoleh kecocokan. Karena linked list tidak menyediakan akses acak, kita harus memulai pencarian dari node pertama.

Terdapat dua pendekatan yang dapat kita lakukan dalam pencarian di linked list yaitu cara iterative dan rekrusive.

### **7.4.1 Pendekatan Iterative**

Beberapa langkah-langkah di bawah ini dapat digunakan untuk menyelesaikan masalah dengan cara pendekatan iterative:

- 1. Inisialisasi penunjuk node, current = head.
- 2. Ikuti hal ini ketika bukan NULL
- Jika nilai saat ini (mis., Current->key) sama dengan kunci yang dicari, kembalikan True.
- Jika tidak, pindah ke node berikutnya  $(current = current \rightarrow next)$ .
- 3. Jika kunci tidak ditemukan, kembalikan False

Di bawah ini adalah implementasi dari pendekatan dengan iterative.

```
File Search-linkedlist.py
   1. class Node:
   2.
   3. # Function to initialise the node 
      object
   4. def _init_(self, data):
   5. self.data = data # Assign data
   6. self.next = None # Initialize 
      next as null
   7.
   8. # Linked List class
   9.
   10.
   11. class LinkedList:
   12. def _init_(self):
   13. self.head = None # Initialize 
      head as None
   14.
   15. # This function insert a new node at 
      the
```

```
16. # beginning of the linked list
17. def push(self, new data):
18.
19. # Create a new Node
20. new_node = Node(new_data)
21.
22. # 3. Make next of new Node as head
23. new node.next = self.head
24.
25. # 4. Move the head to point to new 
   Node
26. self.head = new_node
27.
28. # This Function checks whether the 
   value
29. # x present in the linked list
30. def search(self, x):
31.
32. # Initialize current to head
33. current = self.head
34.
35. # loop till current not equal to 
   None
36. while current != None:
37. if current.data == x:
38. return True # data found
39.
40. current = current.next
41.
42. return False # Data Not found
43.
44.
```

```
45. # Driver code
46. if name = ' main ':
47.
48. # Start with the empty list
49. llist = LinkedList()
50. x = 2151. 
52. ''' Use push() to construct below list
53. 14->21->11->30->10 '''
54. llist.push(10)
55. llist.push(30)
56. llist.push(11)
57. llist.push(21)
58. llist.push(14)
59.
60. # Function call
61. if llist.search(x):
62. print("Yes")
63. else:
64. print("No")
```
Hasil dari eksekusi kode tersebut dapat dilihat pada output di bawah ini.

Yes

#### **7.4.2 Pendekatan Recrusive**

Berikut ini merupakan langkah-langkah untuk menyelesaikan masalah dengan cara rekrusive:

- 1. Jika headnya adalah NULL, kembalikan false.
- 2. Jika head keys sama dengan X, kembalikan true;
- 3. Jika tidak maka mencari secara rekursif di node berikutnya.

Di bawah ini adalah implementasi dari pendekatan dengan recrusive.

```
File Search-linkedlist.py
   1. class Node:
   2.
   3. # Function to initialise
   4. # the node object
   5. def init (self, data):
   6. self.data = data # Assign data
   7. self.next = None # Initialize 
      next as null
   8.
   9.
   10. class LinkedList:
   11.
   12. def init (self):
   13. self.head = None # Initialize 
      head as None
   14.
   15. # This function insert a new node at
   16. # the beginning of the linked list
   17. def push(self, new_data):
   18.
   19. # Create a new Node
```

```
20. new_node = Node(new_data)
21.
22. # Make next of new Node as head
23. new node.next = self.head
24.
25. \# Move the head to
26. # point to new Node
27. self.head = new_node
28.
29. # Checks whether the value key
30. # is present in linked list
31.
32. def search(self, li, key):
33.
34. # Base case
35. if(not li):
36. return False
37.
38. # If key is present in
39. # current node, return true
40. if(li.data == key):41. return True
42.
43. # Recur for remaining list
44. return self.search(li.next, key)
45.
46.
47. # Driver Code
48. if __name__ == '__main__':
49.
50. li = LinkedList()
```
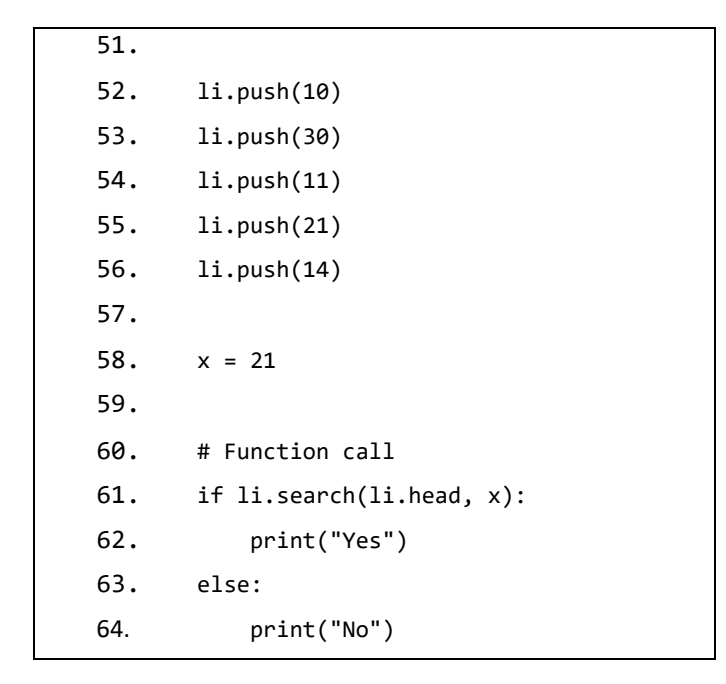

Hasil dari eksekusi kode tersebut dapat dilihat pada output di bawah ini.

Yes

# **7.5 Mencari Panjang Linked List**

Kita juga dapat menghitung panjang atau jumlah nodes dalam linked list. Kita bisa menggunakan dua pendekatan yaitu iterasi dan rekrusive seperti pada pencarian node di linked list.

#### **7.5.1 Pendekatan Iterative**

Beberapa langkah-langkah di bawah ini dapat digunakan untuk menyelesaikan masalah dengan cara pendekatan iterative:

- 1. Inisialisasi hitungan sebagai 0
- 2. Inisialisasi penunjuk node, current = head.
- 3. Ikuti hal ini jika bukan NULL
	- $current = current > next$
	- Hitung kenaikan sebesar 1.
- 4. Kembalikan nilai jumlah node

Di bawah ini adalah implementasi dari pendekatan dengan iterative.

```
File count-linkedlist.py
   1. class Node:
   2. # Function to initialise the node 
      object
   3. def __init__(self, data):
   4. self.data = data # Assign data
   5. self.next = None # Initialize 
      next as null
   6. 
   7. 
   8. # Linked List class contains a Node object
   9. class LinkedList:
   10. 
   11. # Function to initialize head
   12. def __init__(self):
```

```
13. self.head = None
14. 
15. # This function is in LinkedList 
   class. It inserts
16. # a new node at the beginning of 
   Linked List.
17. 
18. def push(self, new_data):
19. 
20. # 1 & 2: Allocate the Node &
21. # Put in the data
22. new_node = Node(new_data)
23. 
24. # 3. Make next of new Node as head
25. new node.next = self.head
26. 
27. # 4. Move the head to point to new
   Node
28. self.head = new_node
29. 
30. # This function counts number of nodes 
   in Linked List
31. # iteratively, given 'node' as 
   starting node.
32. 
33. def getCount(self):
34. temp = self.head # Initialise 
   temp
35. count = 0 # Initialise count
36. 
37. # Loop while end of linked list is 
   not reached
```
38. while (temp): 39. count += 1 40. temp = temp.next 41. return count 42. 43. 44. # Driver code 45. if \_\_name\_\_ == '\_\_main\_\_': 46. llist = LinkedList() 47. llist.push(1) 48. llist.push(3) 49. llist.push(1) 50. llist.push(2) 51. llist.push(1) 52. 53. # Function call 54. print("Count of nodes is :", llist.getCount())

Hasil dari eksekusi kode tersebut dapat dilihat pada output di bawah ini.

```
Count of nodes is : 5
```
#### **7.5.2 Pendekatan Recrusive**

Beberapa langkah-langkah di bawah ini dapat digunakan untuk menyelesaikan masalah dengan cara pendekatan iterative:

1. Jika headnya NULL, kembalikan 0.

2. Jika tidak, kembalikan  $1 + getCount(head -$ >next)

Di bawah ini adalah implementasi dari pendekatan dengan iterative.

```
File count-linkedlist.py
   1. class Node:
   2. # Function to initialise the node 
      object
   3. def init (self, data):
   4. self.data = data # Assign data
   5. self.next = None # Initialize 
      next as null
   6. 
   7. 
   8. # Linked List class contains a Node object
   9. class LinkedList:
   10. 
   11. # Function to initialize head
   12. def _init_(self):
   13. self.head = None
   14. 
   15. # This function is in LinkedList 
      class. It inserts
   16. # a new node at the beginning of 
      Linked List.
   17. 
   18. def push(self, new data):
   19. 
   20. # 1 & 2: Allocate the Node &
```

```
21. # Put in the data
22. new node = Node(new data)23. 
24. # 3. Make next of new Node as head
25. new node.next = self.head
26. 
27. # 4. Move the head to point to new
   Node
28. self.head = new node
29. 
30. # This function counts number of nodes 
   in Linked List
31. # recursively, given 'node' as 
   starting node using Tail Recursion.
32. def getCountRec(self, node, count=0):
33. if (not node): # Base case
34. return count
35. else:
36. return 
   self.getCountRec(node.next, count+1)
37. 
38. # A wrapper over getCountRec()
39. def getCount(self):
40. return self.getCountRec(self.head)
41. 
42. 
43. # Driver code
44. if name = ' main ':45. llist = LinkedList()
46. llist.push(1)
47. llist.push(3)
48. llist.push(1)
```

```
49. llist.push(2)
50. llist.push(1)
51. 
52. # Function call
53. print('Count of nodes is :', 
   llist.getCount())
```
Hasil dari eksekusi kode tersebut dapat dilihat pada output di bawah ini.

```
Count of nodes is : 5
```
# **7.6 Menghapus pada Linked List**

Kita juga dapat menghapus suatu node dalam linked list. Node tersebut umumnya berasal dari node yang telah kita insert pada bab sebelumnya. Terdapat 3 jenis metode penghapusan pada linked list yaitu pada bagian awal, tengah dan akhir.

#### **7.6.1 Beginning (Awal)**

Caranya yaitu arahkan head ke next node yaitu second node.

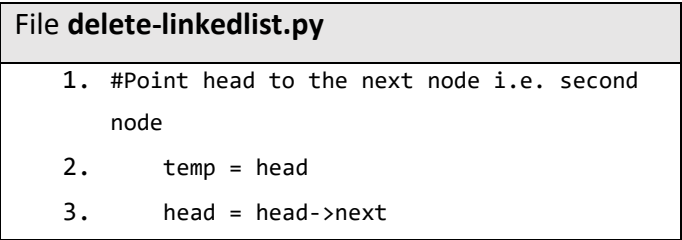

```
4. 
5. #Make sure to free unused memory
6. free(temp); or delete temp;
```
## **7.6.2 Middle (Tengah)**

Melacak penunjuk sebelum node untuk dihapus dan penunjuk ke node untuk dihapus.

File **delete-linkedlist.py** 1. temp = head; 2. prev = head; 3. 4. for(int  $i = 0$ ;  $i \lt p$  osition;  $i++)$ 5. { 6. if(i == 0 && position == 1) 7. head = head->next; 8. free(temp) 9. else  $10.$  { 11. if (i == position - 1 && temp) 12. { 13. prev->next = temp->next; 14. free(temp); 15. } 16. else 17. { 18. prev = temp; 19. if(prev == NULL) // position was greater than number of nodes in the list

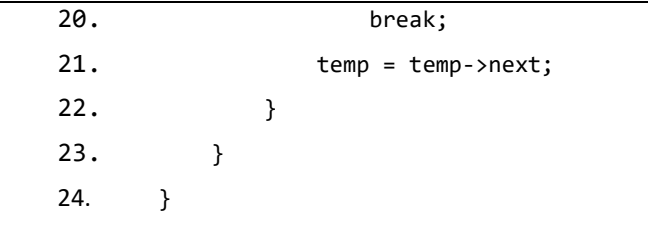

## **7.6.2 End (Akhir)**

Arahkan head ke elemen sebelumnya yaitu elemen kedua terakhir.

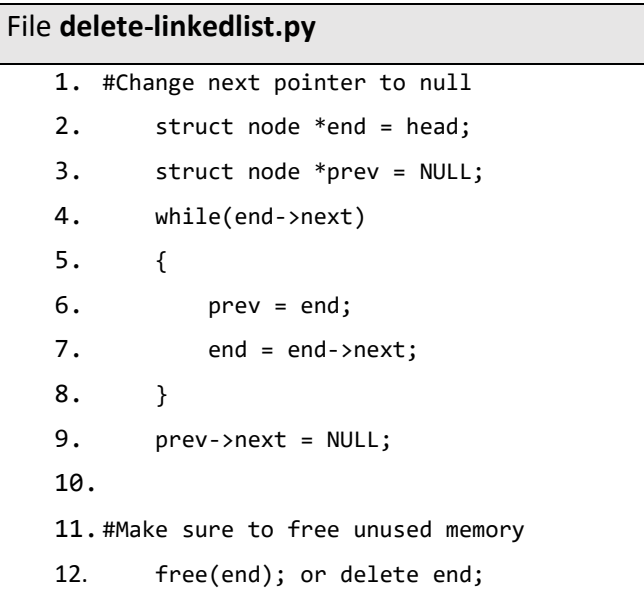

## **DAFTAR PUSTAKA**

Baka, Benjamin. 2017. *Python Data Structures and Algorithms: Improve the Performance and Speed of Your Applications*.

Biz, Programing. 2023. "Learn Python Programming." Retrieved (https://www.programiz.com/pythonprogramming).

- Geeks, Geeks for. 2023. "Python Tutorial." Retrieved (https://www.geeksforgeeks.org/pythonprogramming-language/).
- Goodrich, Michael T., Roberto Tamassia, and Michael H. Goldwasser. 2013. *Data Structures & Algorithms*. Vol. 6. California: WIlley.
- Jaiswal, Sejal. 2017. "Python Data Structures Tutorial." *Data Camp*.
- Lambert, Kenneth A. 2014. *Fundamentals of Python Data Structures*. Boston: Cengage Learning PTR.
- Tutorials Point. 2016. *Python3: Tutorialspoint*. Tutorials Point.

Purwono, S.Kom., M.Kom. Alfian Ma Arif S.T., M.Eng., Dr. Ir.Iswanto, S.T., M.Eng., IPM.,

# **Belajar Struktur Data** dengan Python

Pada buku ini dilengkapi dengan teori dan contoh implementasi struktur data menggunakan bahasa pemrograman python. Harapannya buku ini bisa menjadi panduan dasar bagi pelajar, mahasiswa atau umum yang ingin mempelajari struktur data lebih lanjut.

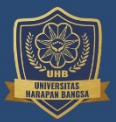

**Penerbit UHB Press** 

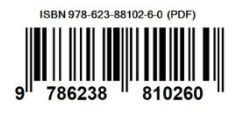